Version: Status:

## **CTB GH series v1 drive manual -ETHERCAT Communication**

Draft/Date: Audit/Date: Approve/Date:

CTB Co., Ltd

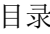

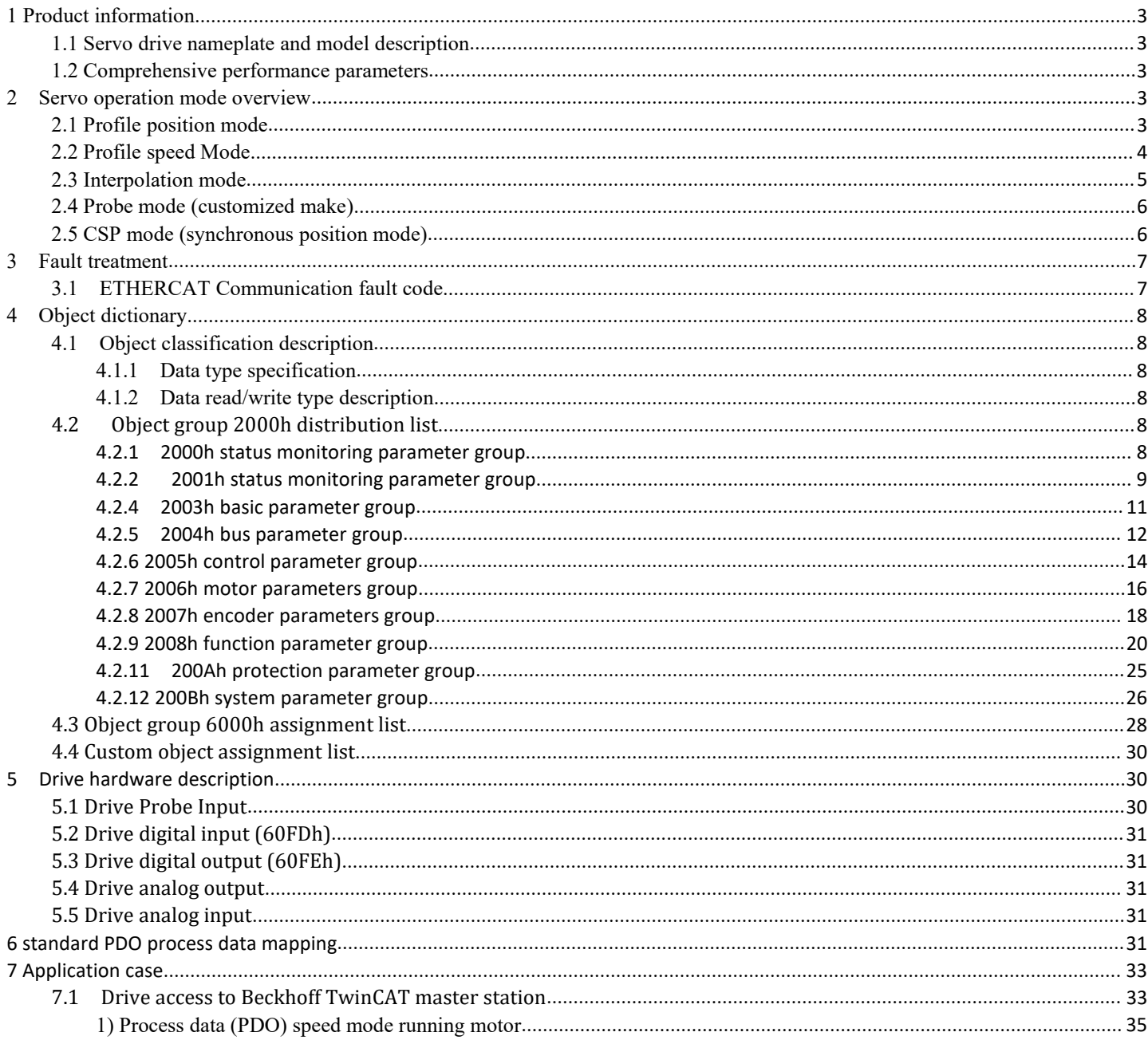

#### <span id="page-2-0"></span>**<sup>1</sup> Product information**

First of all, thank you for purchasing CTB ETHERCAT high speed field bus GH/D18 series servo driver.This manual only introduces ETHERCAT related applications. For other common functions, please refer to our servo drive manual. If you have any questions about the usage of ETHERCAT, please consult our technical staff for help.Due to the continuous improvement of our servo drive, the information provided by the company is subject to change without notice.

#### <span id="page-2-1"></span>**1.1 Servo drive nameplate and model description**

At the lower right side of the drive housing, there is a nameplate identifying the drive model and rating. The content of the nameplate is shown as follows:

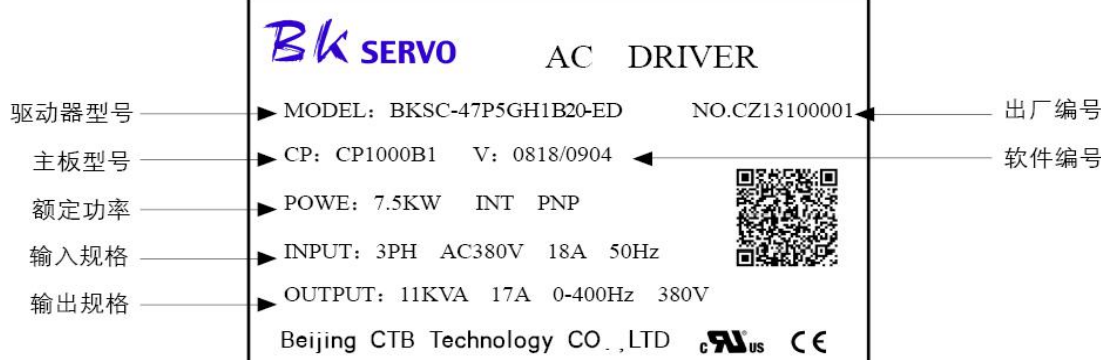

#### <span id="page-2-2"></span>**1.2 Comprehensive performance parameters**

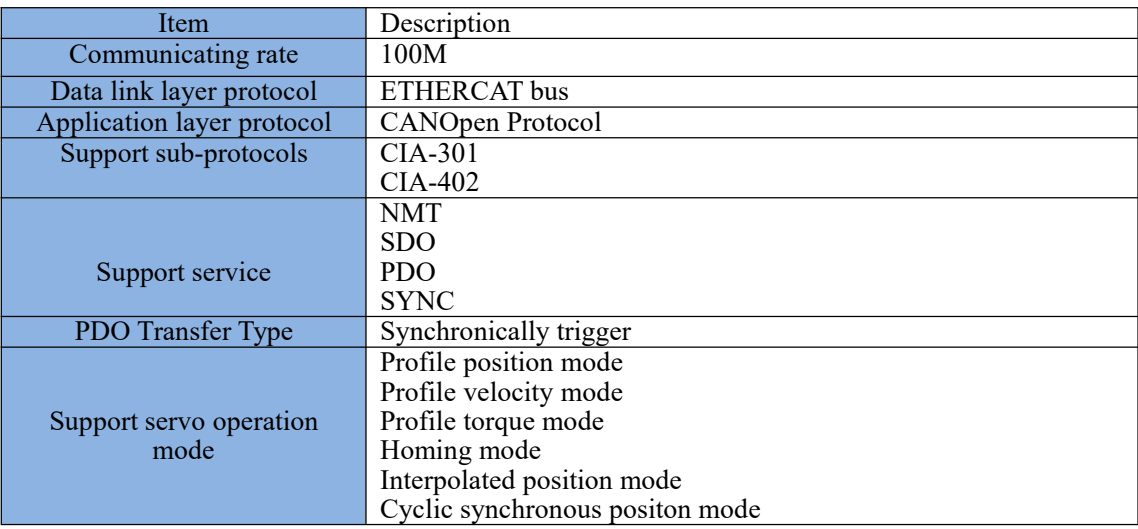

#### <span id="page-2-3"></span>**2 Servo operation mode overview**

#### <span id="page-2-4"></span>**2.1 Profile position mode**

This mode completes the positioning function according to the preset parameters and exits the preset speed curve. The mode receives the user displacement command in real time, and the acceleration time, deceleration time and maximum running speed displacement of each displacement command can be separately controlled. The profile position mode is mostly used for point-to-point positioning operation. The running curve is planned by the servo driver itself, and the position, speed and torque control are completed inside the servo driver.

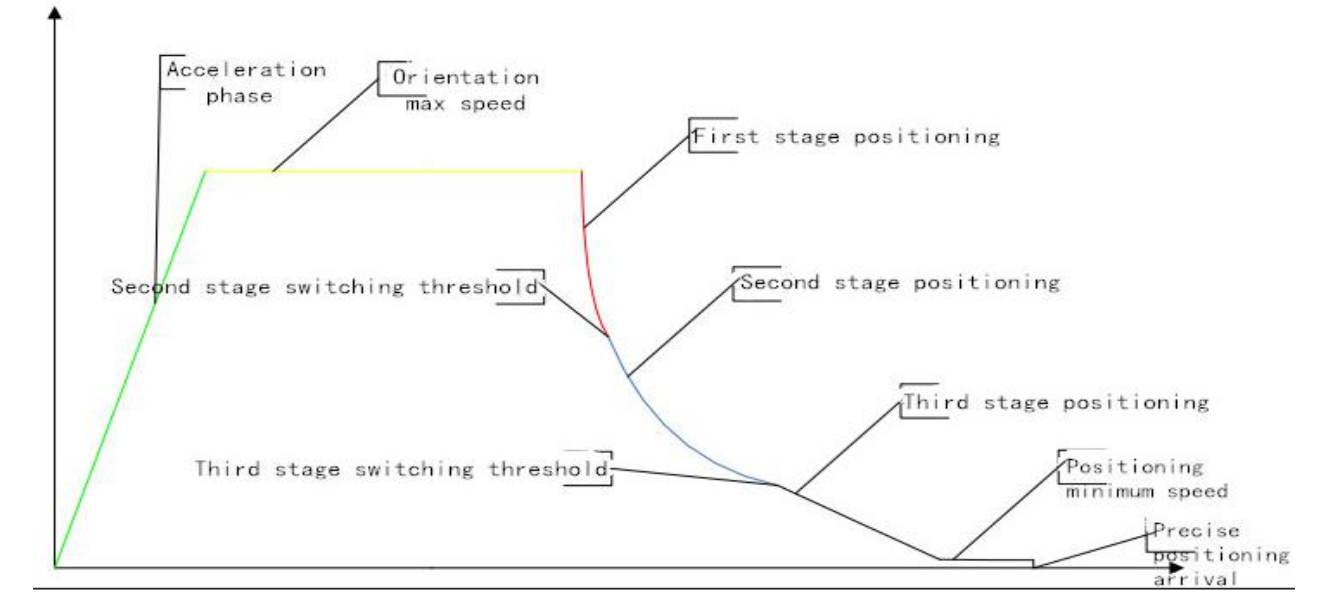

#### • Relevant driver parameters

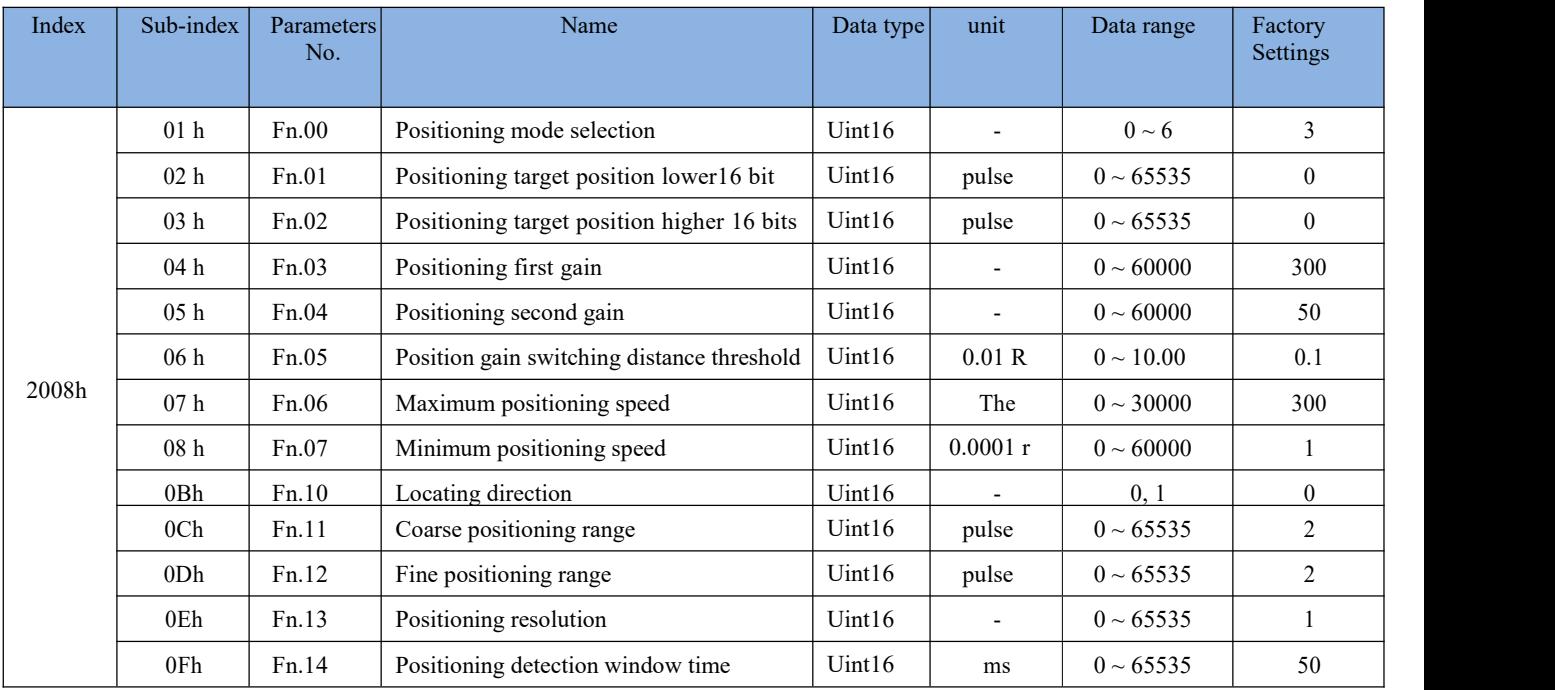

- 6060h enters this mode when the object is 1.
- 6040h object is 1Fh enable positioning function
- The Fn.00 parameter is fixed to 4
- 607Fh/6080h/6081h The small value of the object is written to the Fn.06 parameter.
- The value of the 607Ah object is written to the fn.01 and fn.02 parameters
- The master station can detect the 6041h object bit10, and the positioning is completed when it is 1
- The remaining parameters can be configured as SDO

#### <span id="page-3-0"></span>**2.2 Profile speed Mode**

In profile speed mode, after the user has given the speed, acceleration and deceleration, the servo driver can plan the motor's

speed curve according to this setting, and realize the smooth switch of different speed instructions.

Drive related parameters are involved

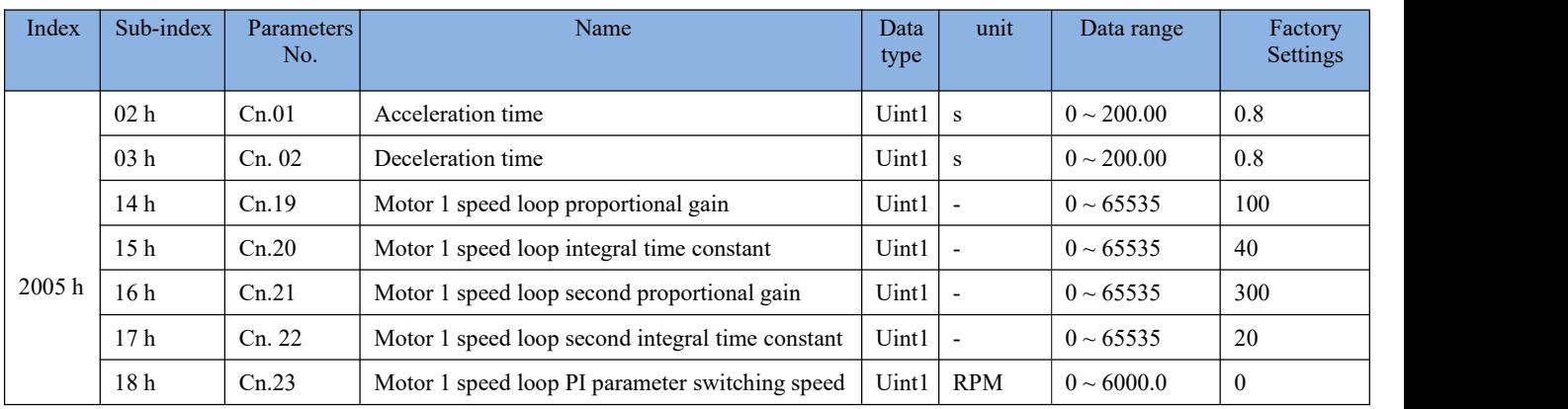

6060h Enter this mode when the object is 3

- This mode is enabled when the 6040h object is 0Fh
- 6083h object value is written to Cn.01 parameter
- 6084h object value is written to Cn.02 parameter
- The motor operates at 60FFh object value
- The remaining parameters can be configured by SDO

#### <span id="page-4-0"></span>**2.3 Interpolation mode**

Interpolation mode enables simultaneous operation of multi-axis or single-axis servo drives. After setting the interpolation period in the servo non-enable state, the master station pre-plans the displacement curve according to the actual application requirements, and then sends the different absolute position points on the displacement curve to the slave periodically in the servo running state. The slave receives the displacement command synchronously, and subdivides the displacement increment by the position loop control period and transmits it evenly. Position, speed and torque control are done inside the servo drive.

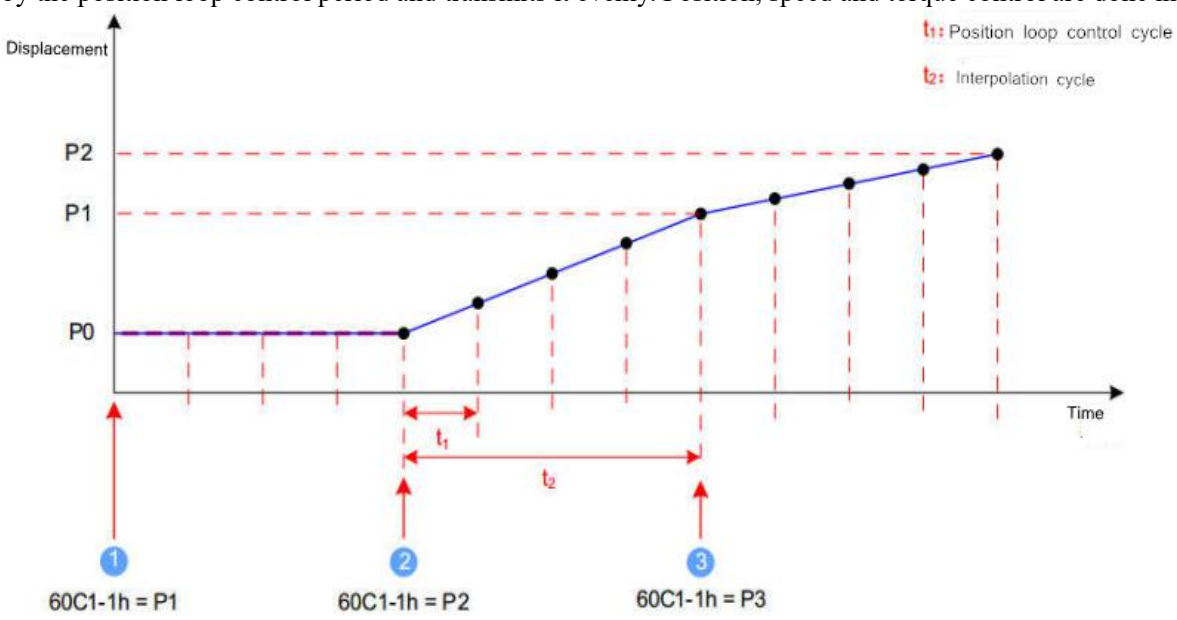

• Note 1: The current absolute position of the servo motor is P0, and the first absolute position command P1 is received, and the first stage displacement curve is planned.

Note 2: The current absolute position of the servo motor is P0, starting to move to the first absolute position P1, and receiving the second absolute position command P2, planning the second displacement curve.

Note 3: The servo motor reaches the first absolute position P1 and starts to move to the second absolute position P2. At the same time, it receives the third absolute position command P3 and plans the third displacement curve.

Note 4: The t1-position loop control period is determined internally by the servo driver.

Note 5: t2-interpolation cycle can be set by object dictionary 60C2h.

Note 6: The increment of the displacement command for each synchronization cycle is P1-P0, P2-P1

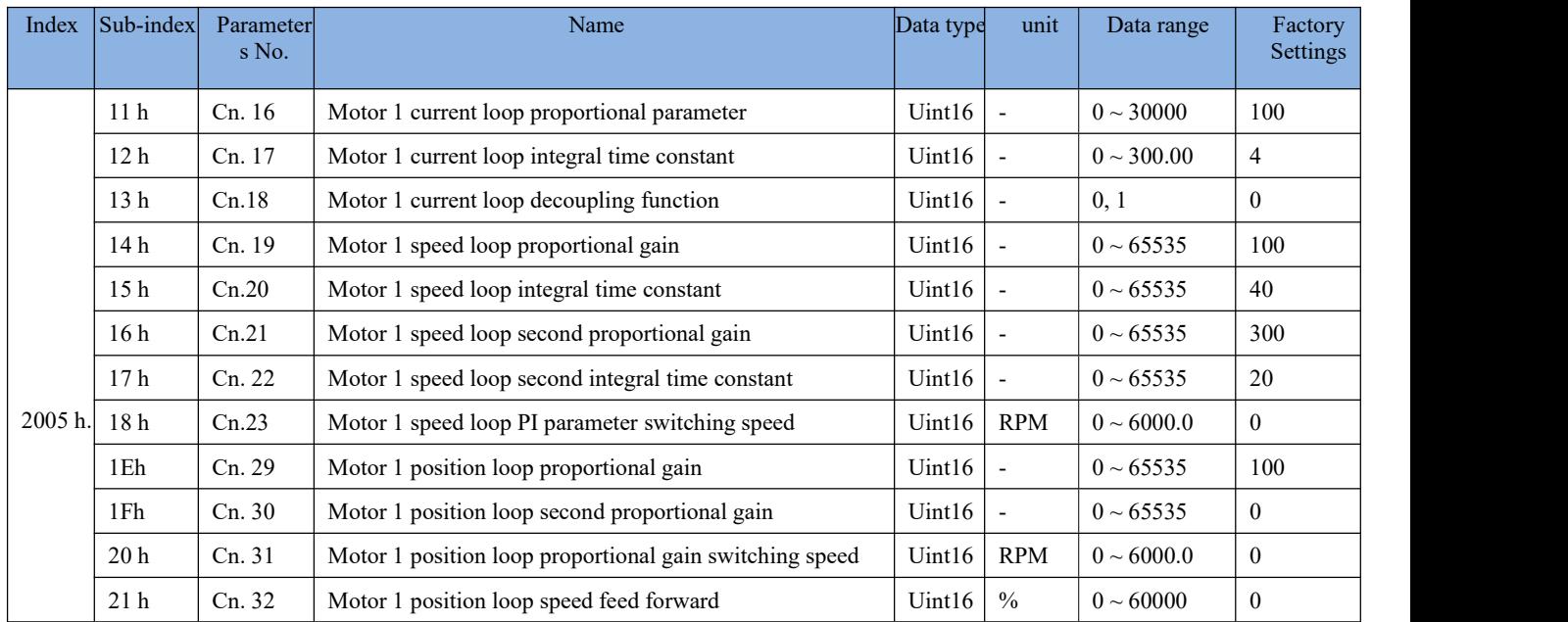

 $•6060h$  Enter this mode when the object is 7

6040h object is 1Fh enable interpolation function

Fn.00 parameter is fixed to 3

Position command for each position loop cycle is written to the Hn-31 and Hn-32 parameters

#### <span id="page-5-0"></span>**2.4 Probe mode (customized make)**

• Single Trigger Mode (60B8h bit  $1 = 0$  or bit  $9 = 0$ )

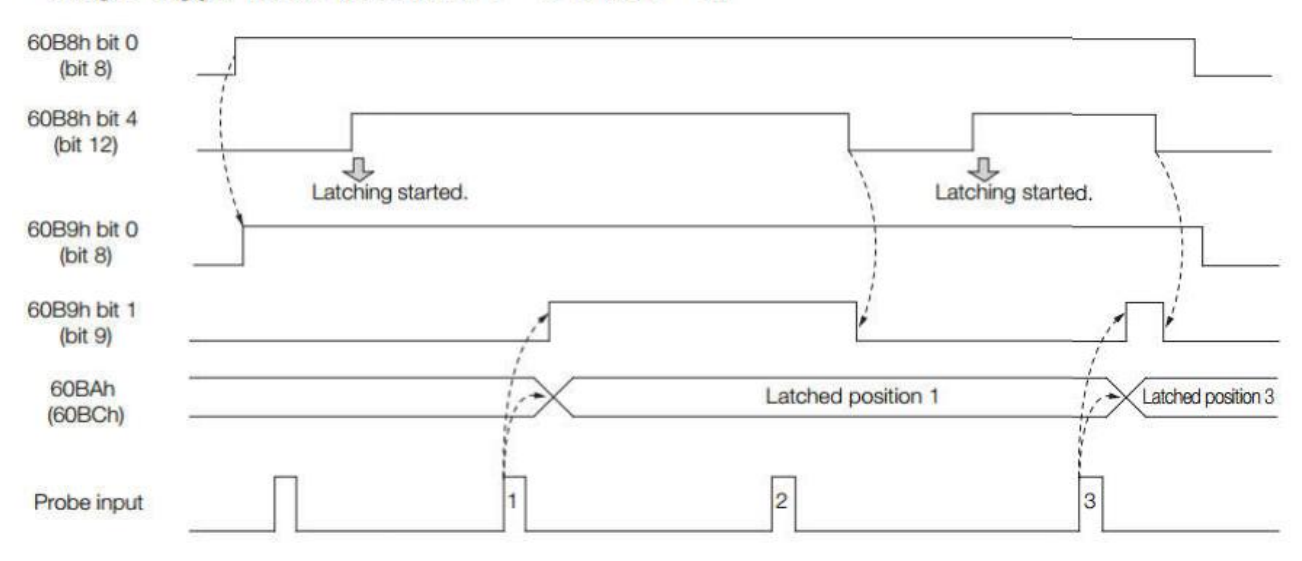

#### <span id="page-5-1"></span>**2.5 CSP mode (synchronous position mode)**

In the synchronous position mode, the system sends the target position to the drive every communication cycle, and the servo drive completes the internal position, speed and torque control.

- 6060h When the object is 8, enter this mode.
- 6040h The object is 0Fh. Enable the synchronous position function.
- The system sends the target position to the drive through the 607Ah object.
- The Fn.00 parameter is fixed to 3.
- The position command is written for each position ring cycle to Hn-31 and Hn-32 parameters

#### <span id="page-6-0"></span>**3 Fault treatment**

GH/D18 series servo drives send emergency messages to the master station in the form of a producer when the communication or drive is abnormal.

#### <span id="page-6-1"></span>**3.1 ETHERCAT Communication fault code**

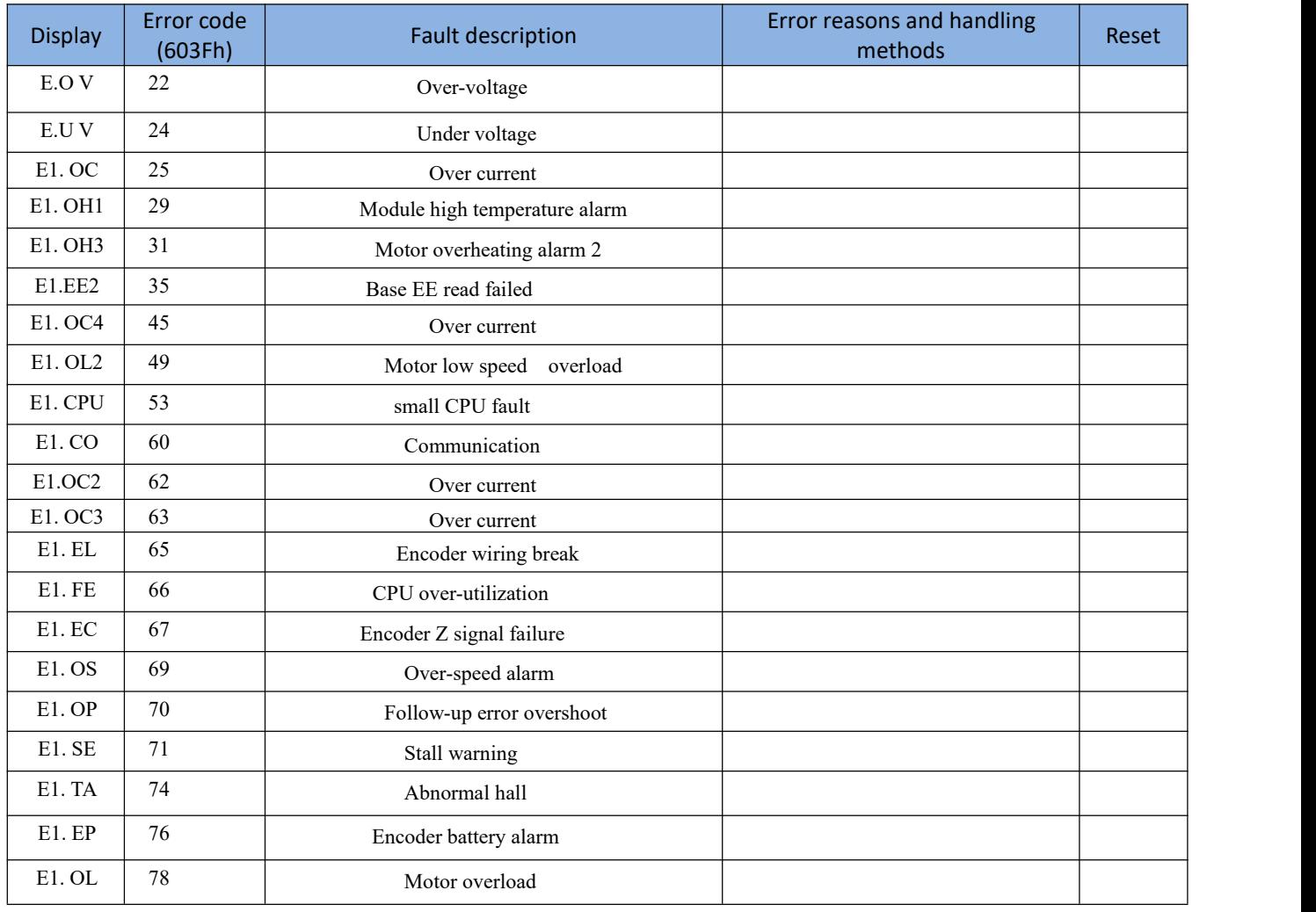

#### <span id="page-7-0"></span>**4 Object dictionary**

#### <span id="page-7-1"></span>**4.1 Object classification description**

#### <span id="page-7-2"></span>**4.1.1 Data type specification**

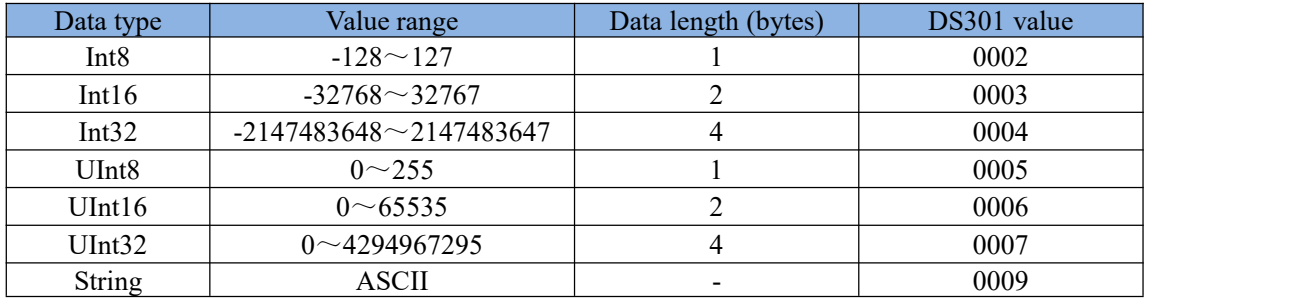

#### <span id="page-7-3"></span>**4.1.2 Data read/write type description**

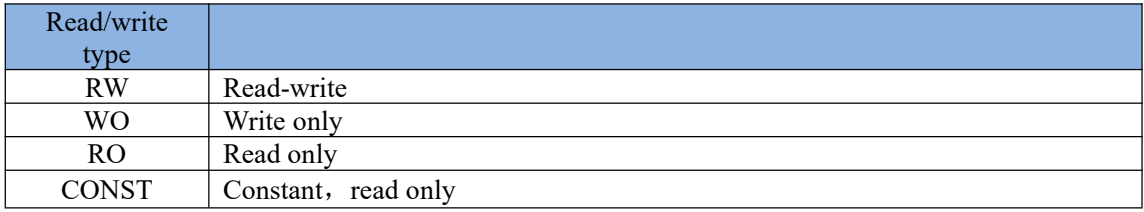

# <span id="page-7-4"></span>**4.2 Object group 2000h distribution list**

#### <span id="page-7-5"></span>**4.2.1 2000h status monitoring parameter group**

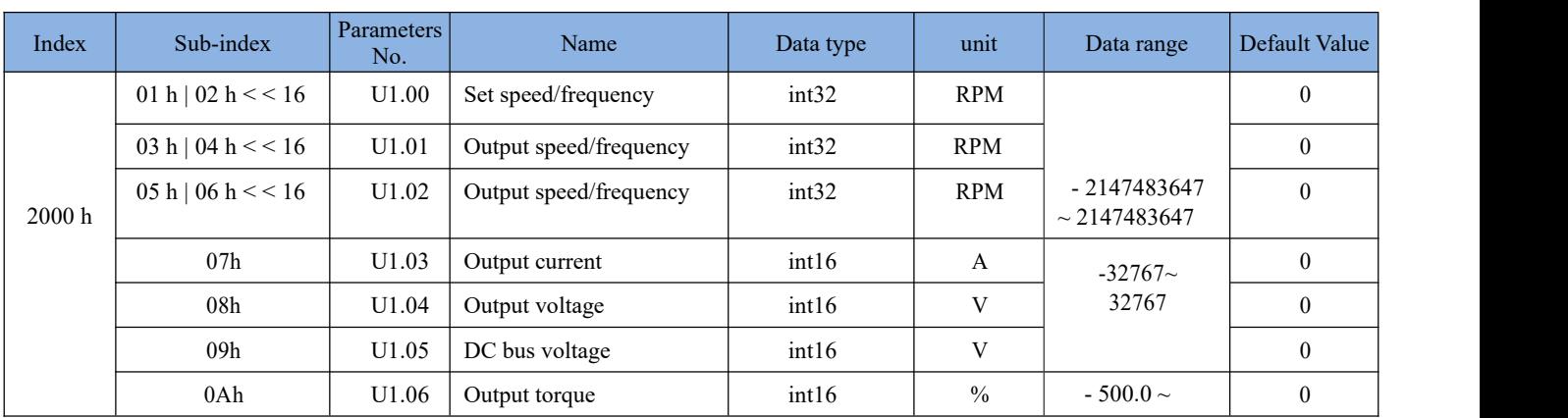

# <span id="page-8-0"></span>**4.2.2 2001h status monitoring parameter group**

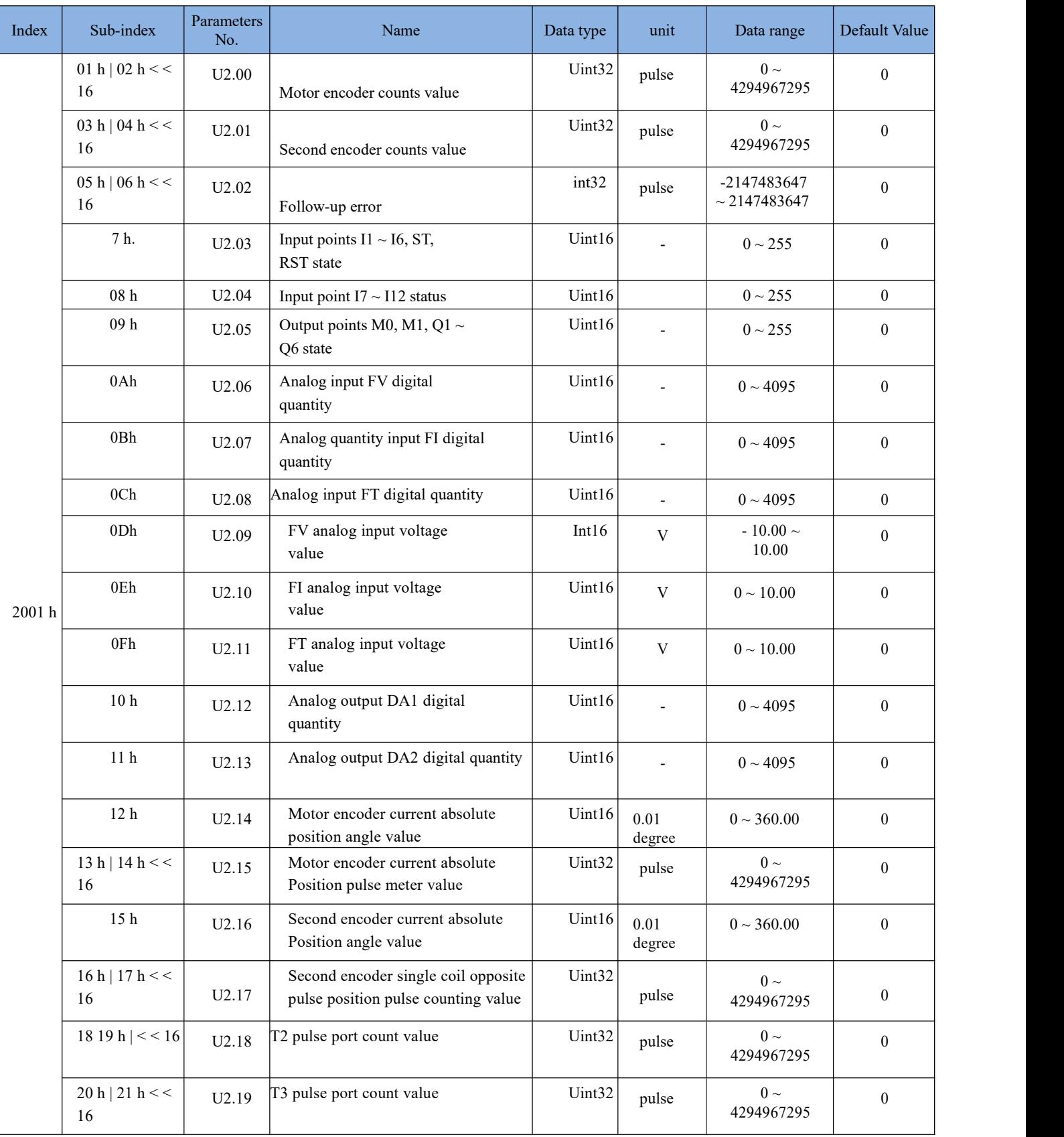

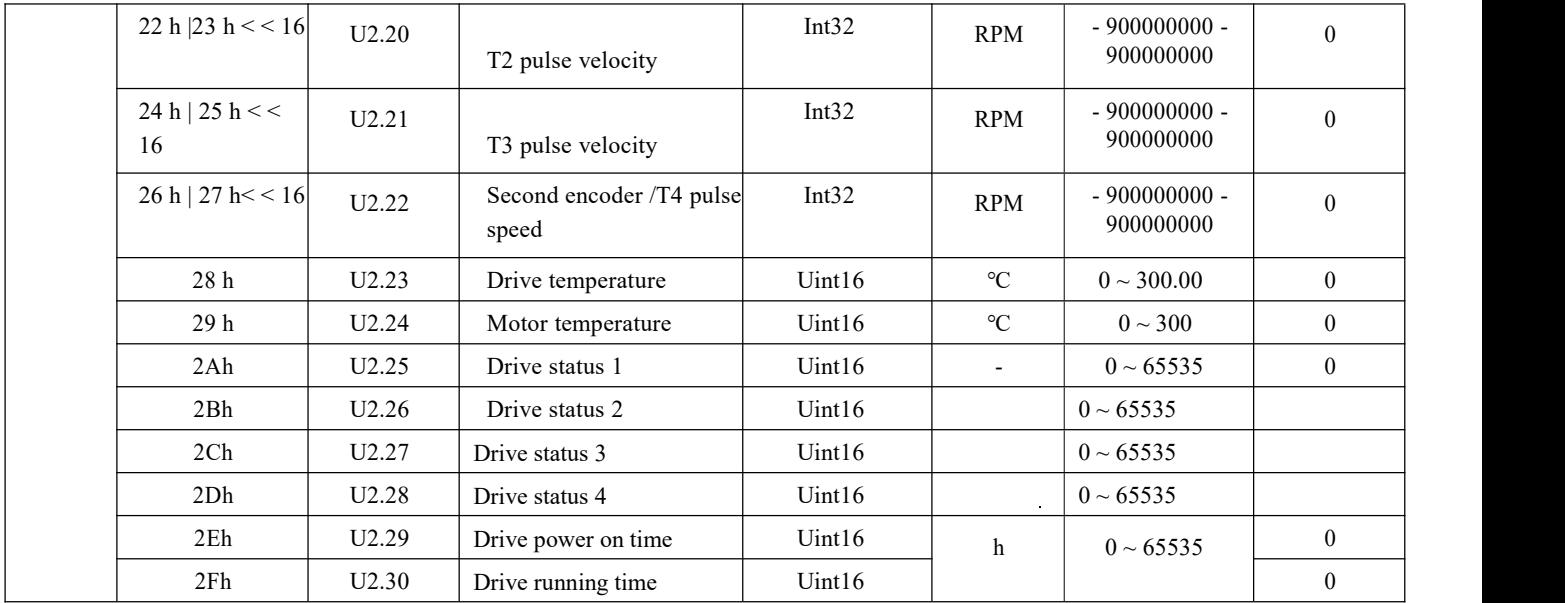

# **4.2.3 2002h Fault information parameter group**

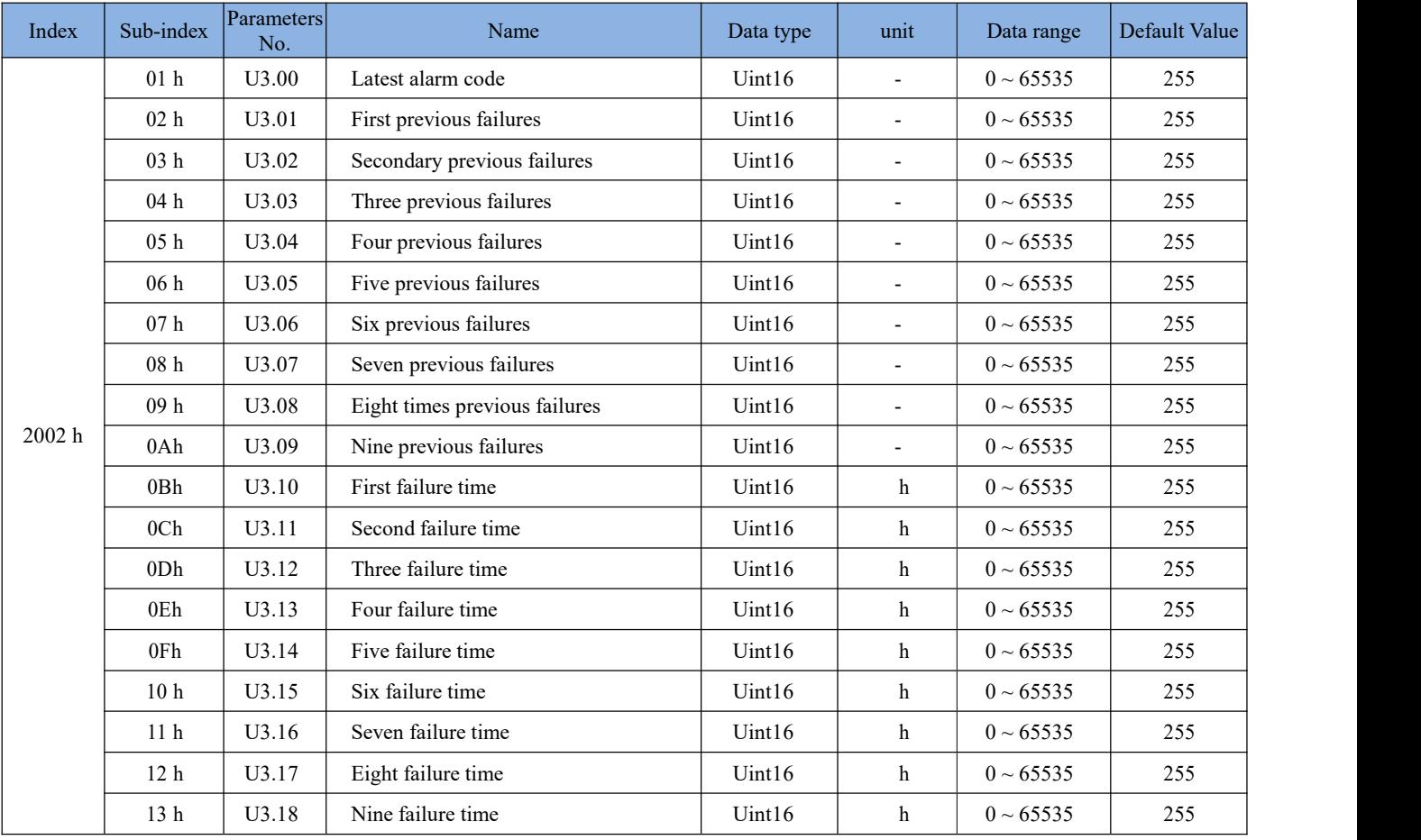

# <span id="page-10-0"></span>**4.2.4 2003h basic parameter group**

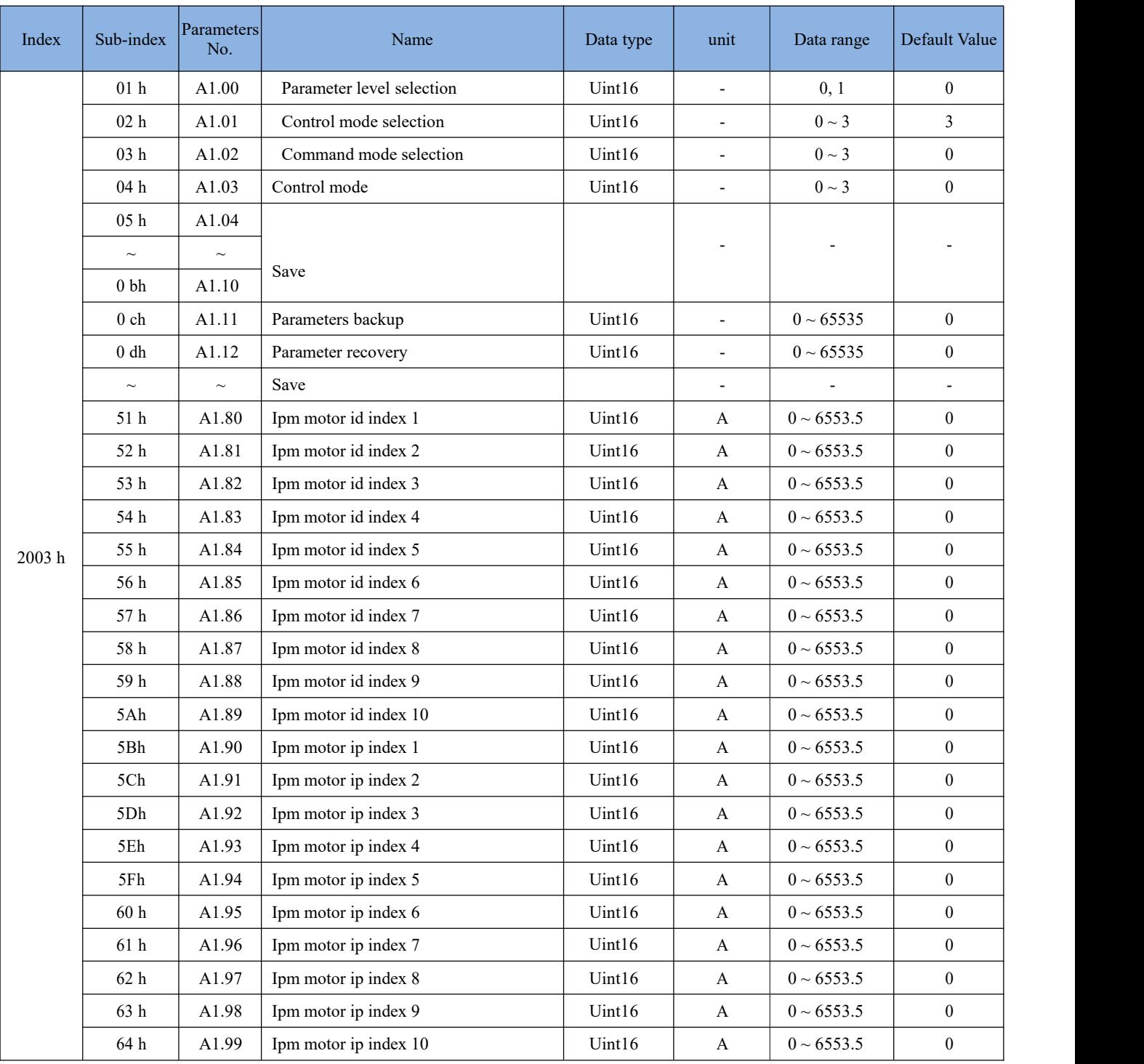

# <span id="page-11-0"></span>**4.2.5 2004h bus parameter group**

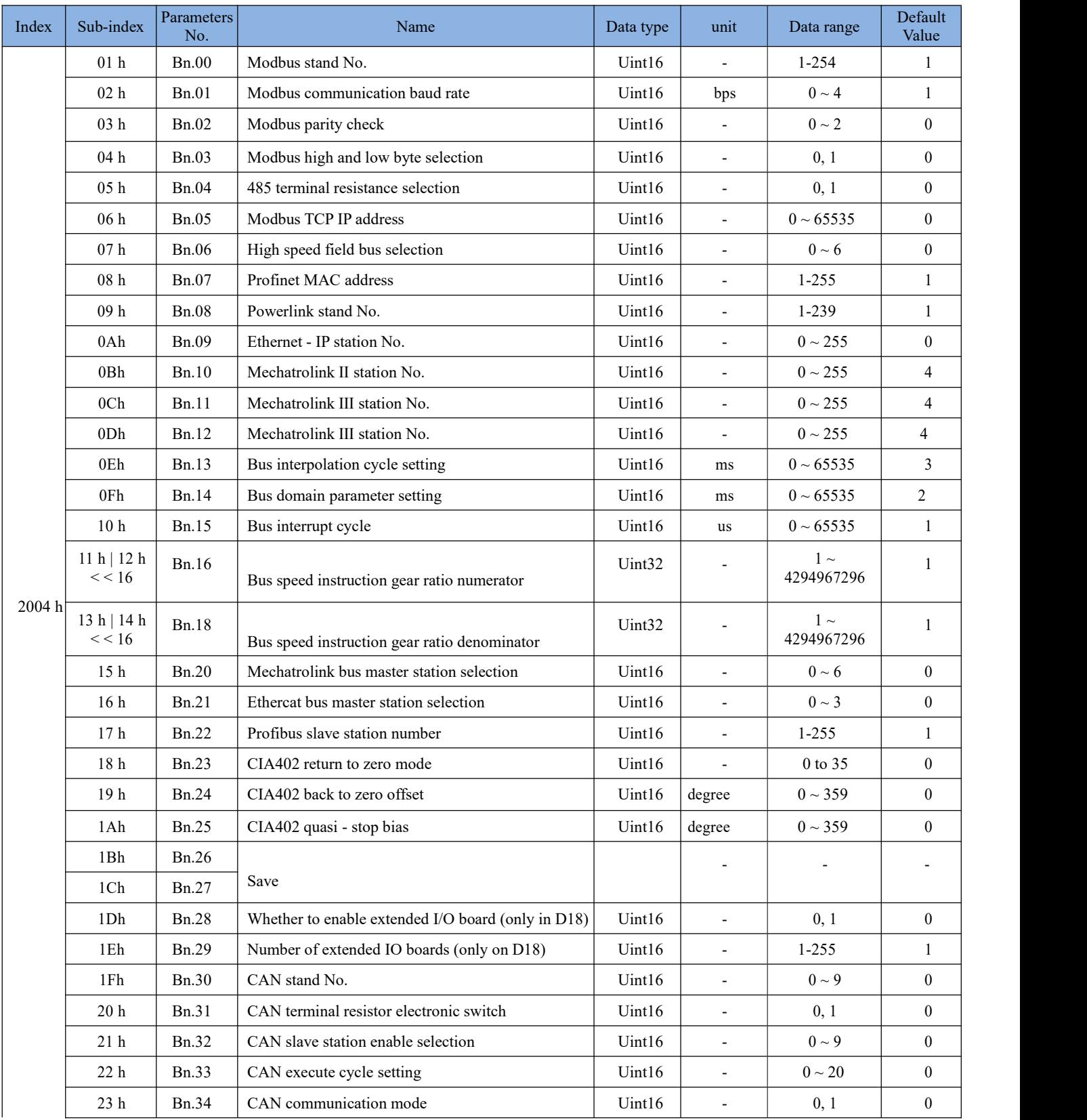

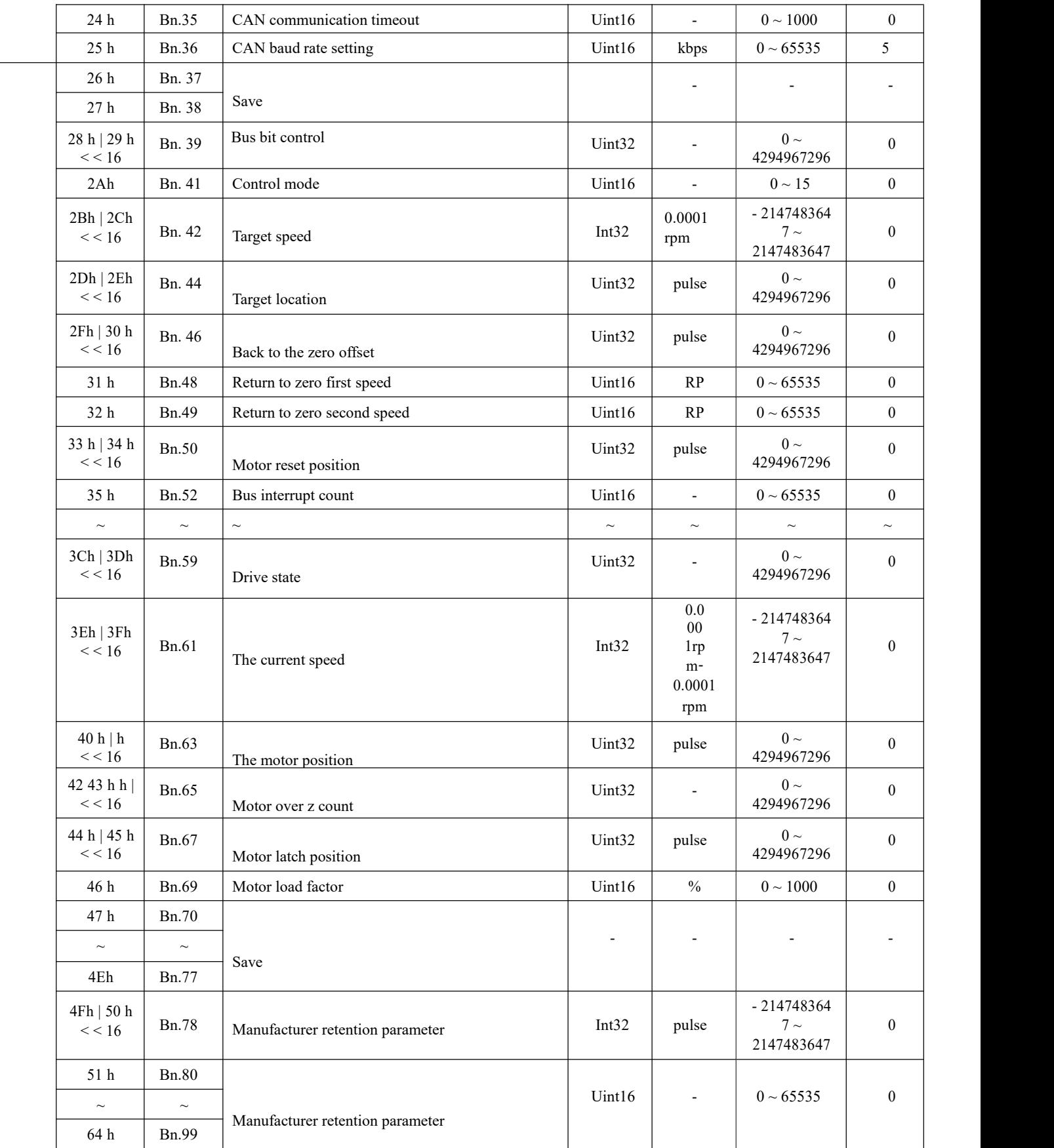

## <span id="page-13-0"></span>**4.2.6 2005h control parameter group**

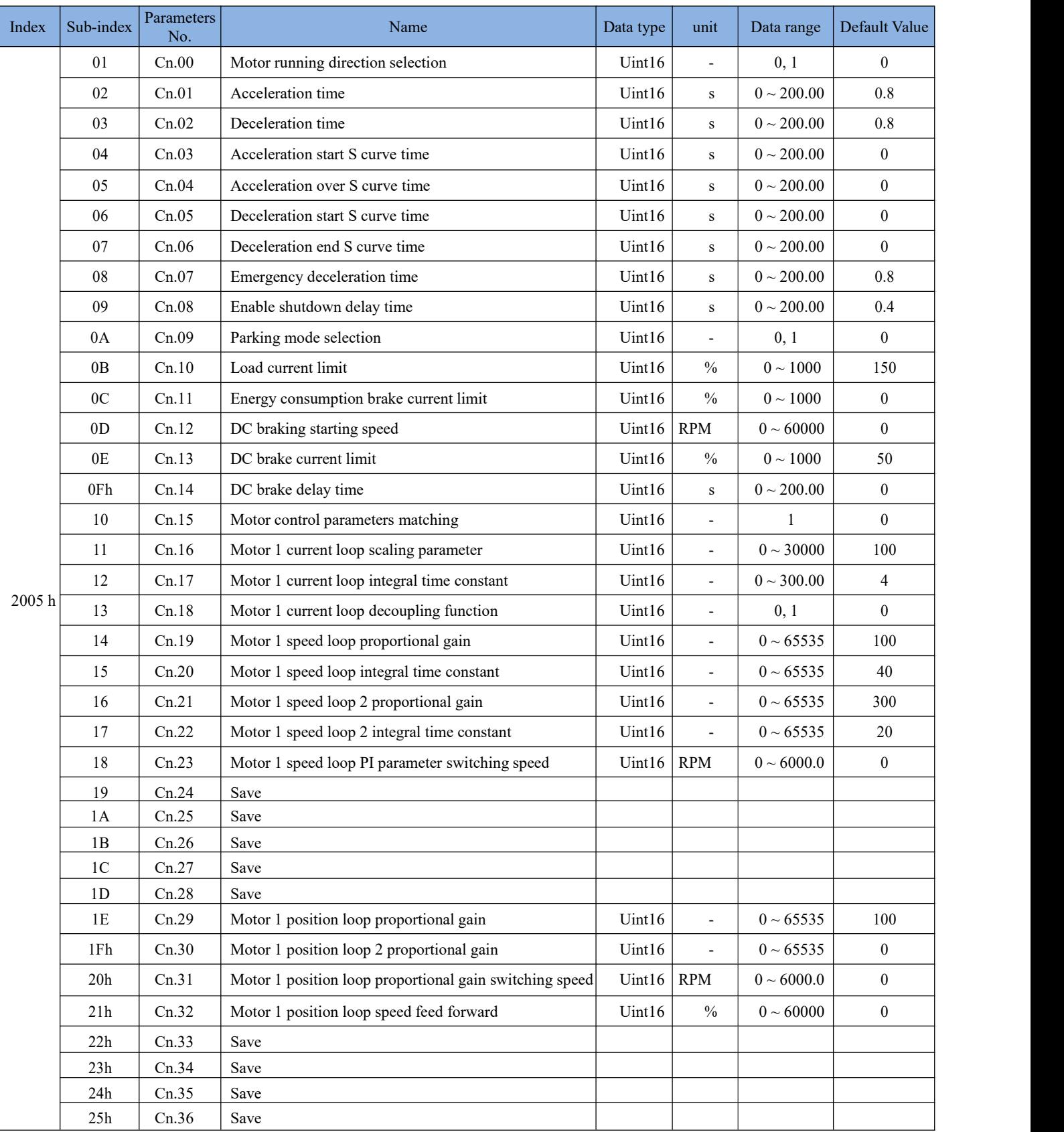

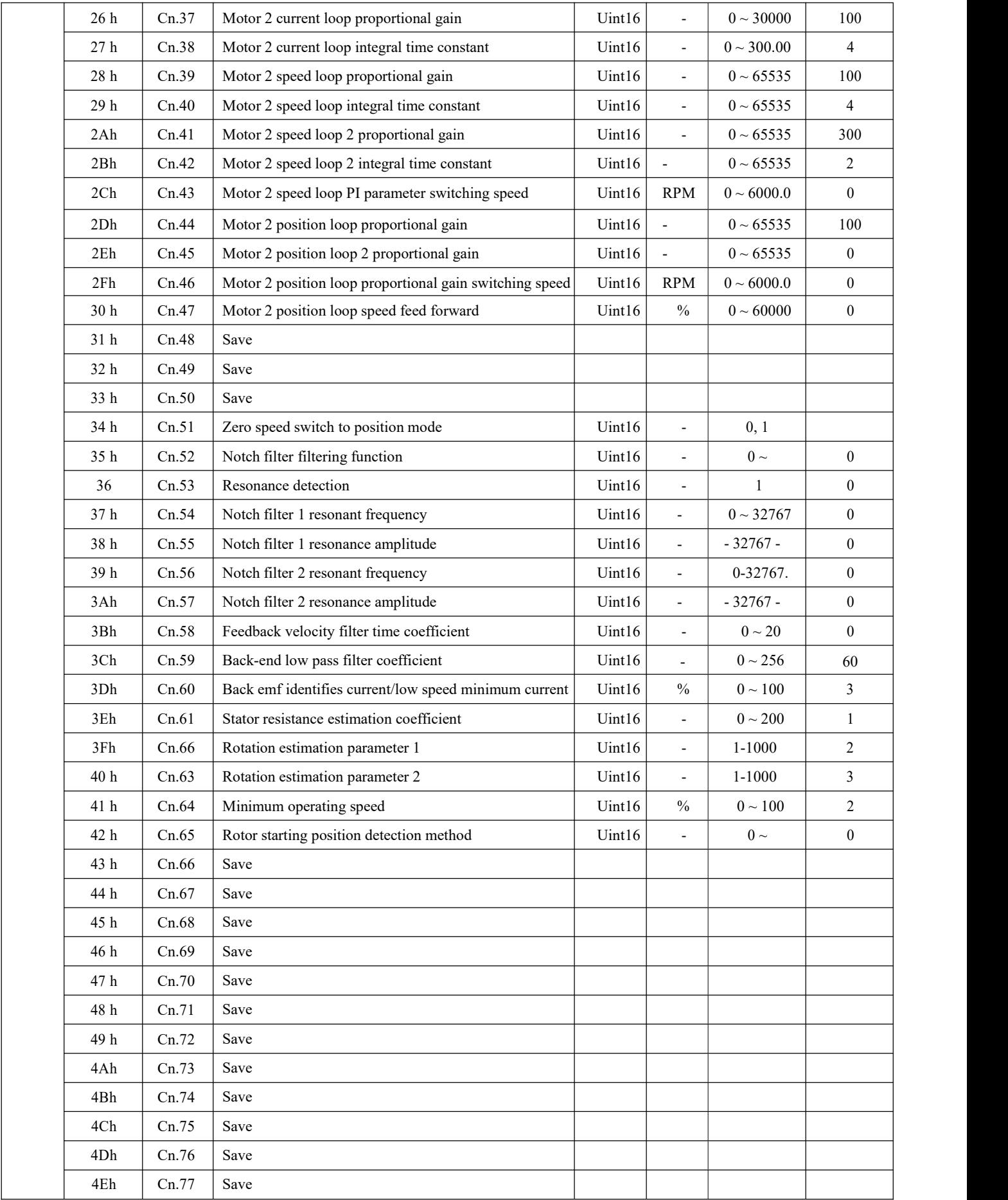

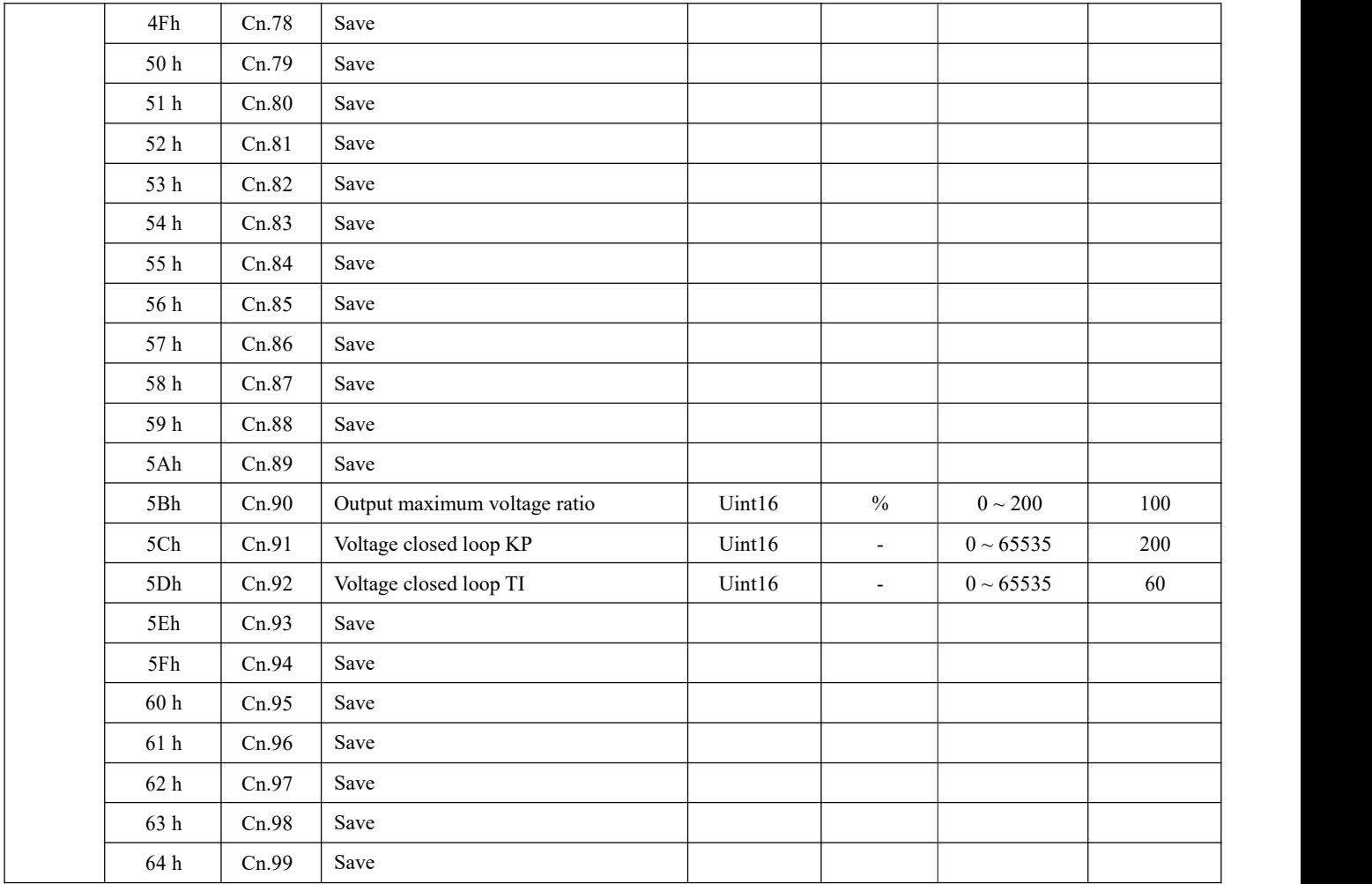

# <span id="page-15-0"></span>**4.2.7 2006h motor parameters group**

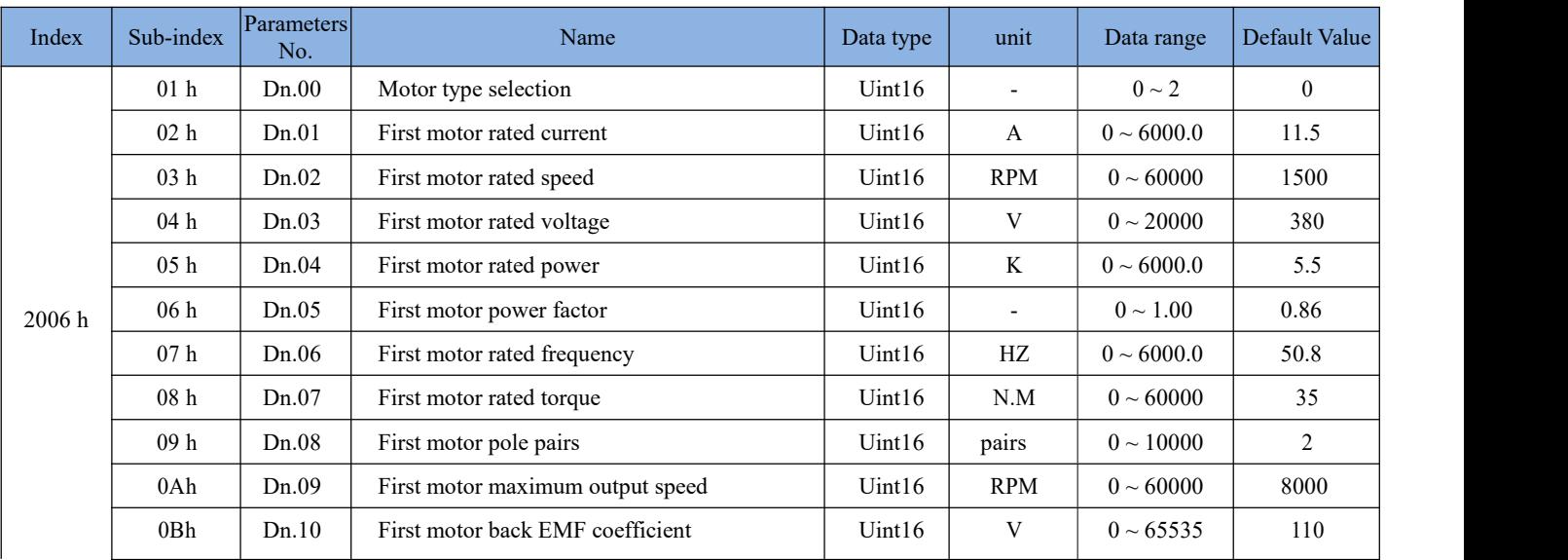

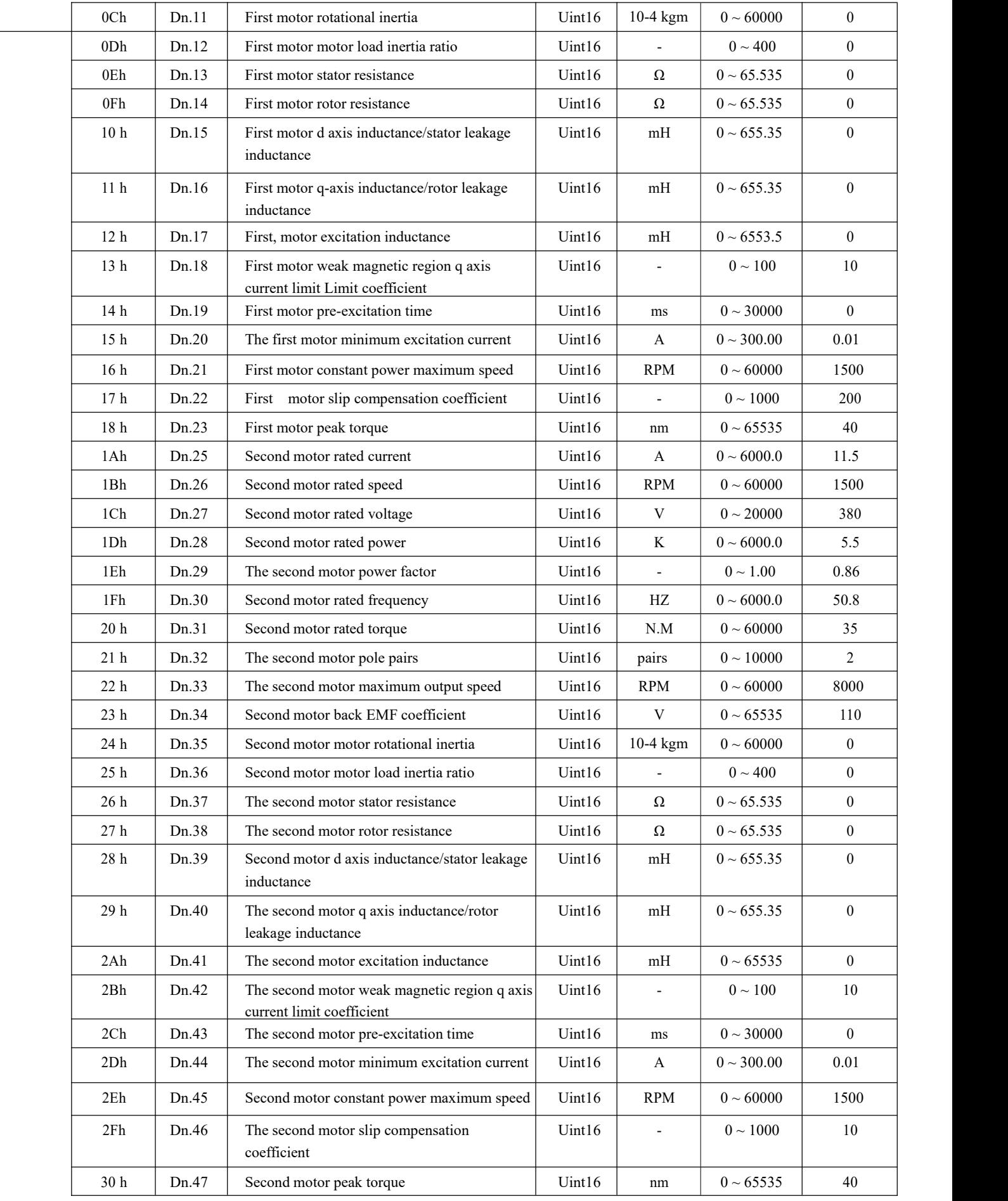

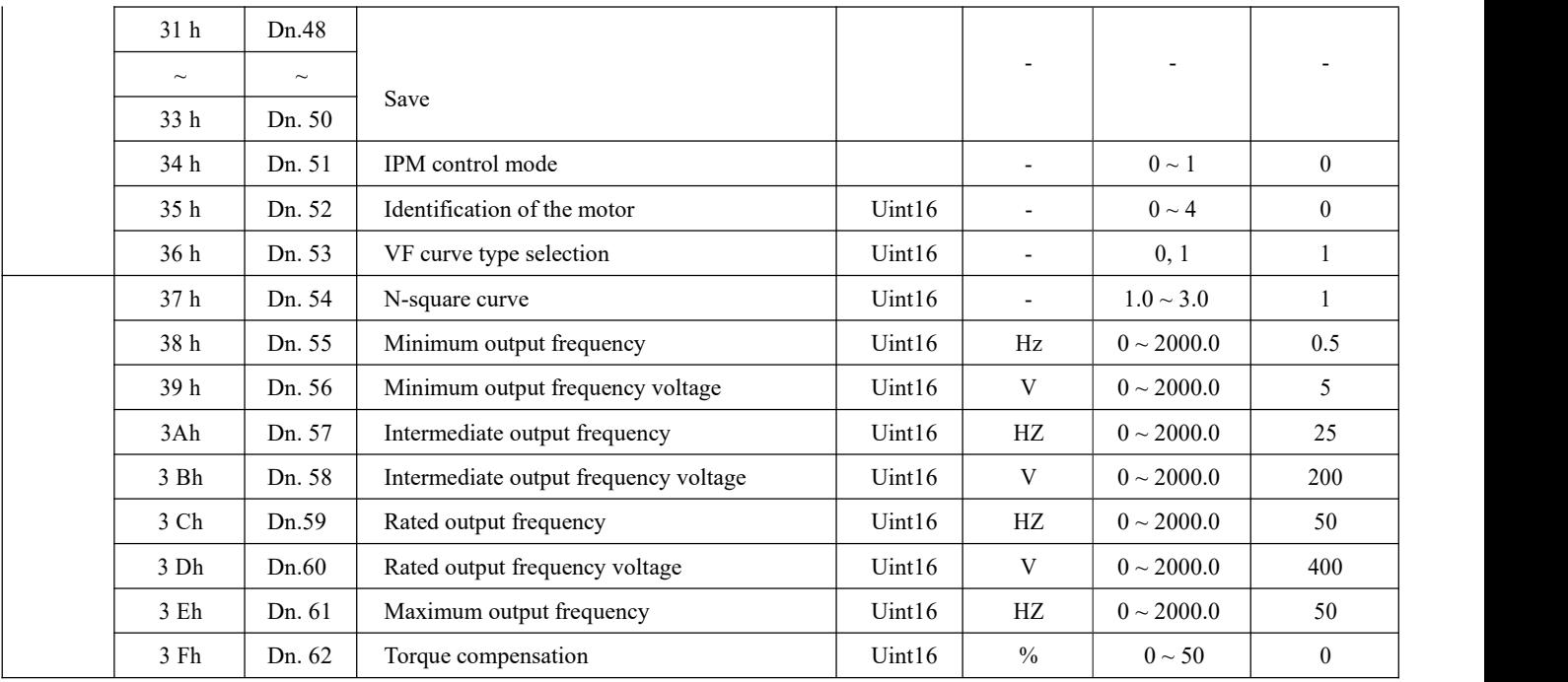

## <span id="page-17-0"></span>**4.2.8 2007h encoder parameters group**

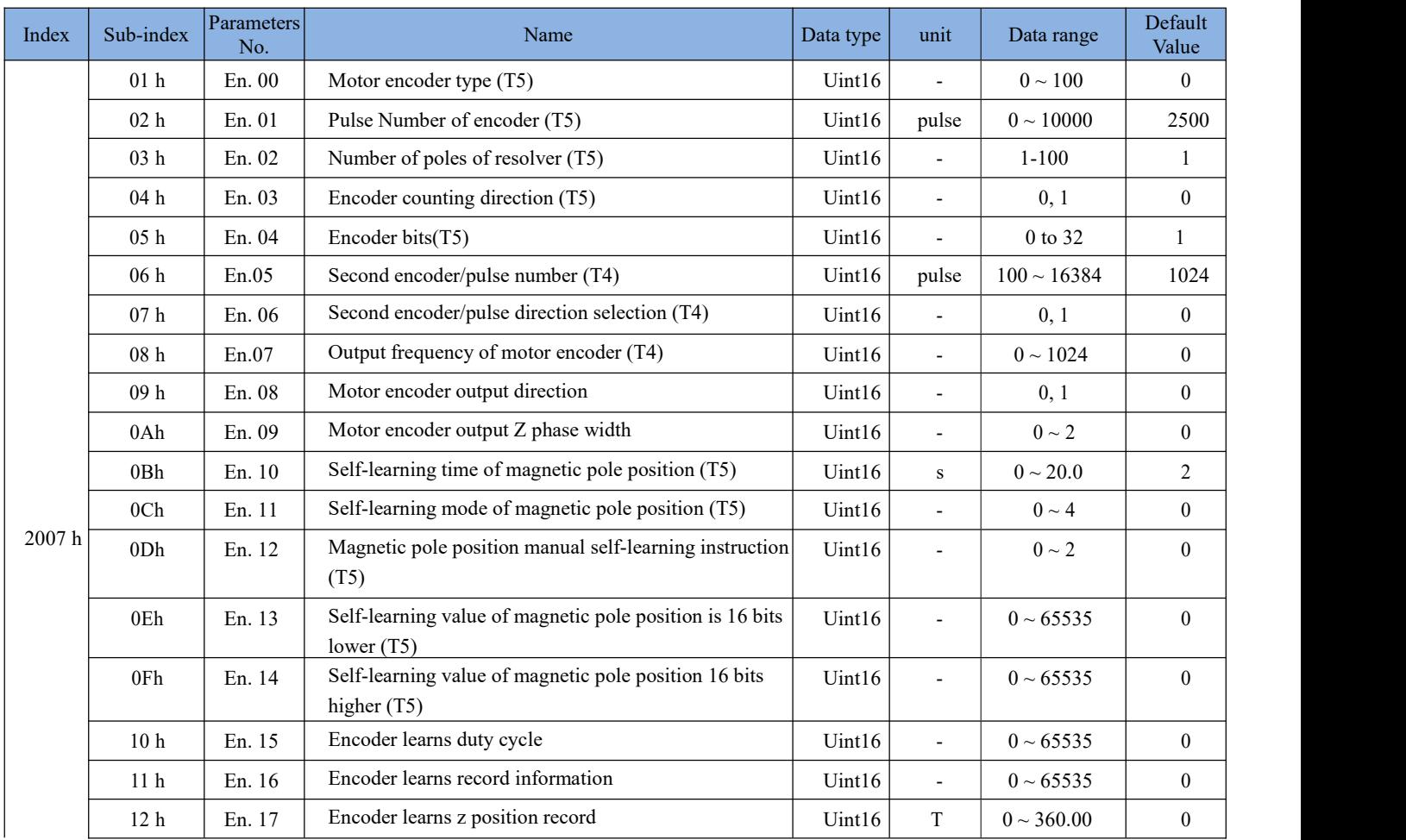

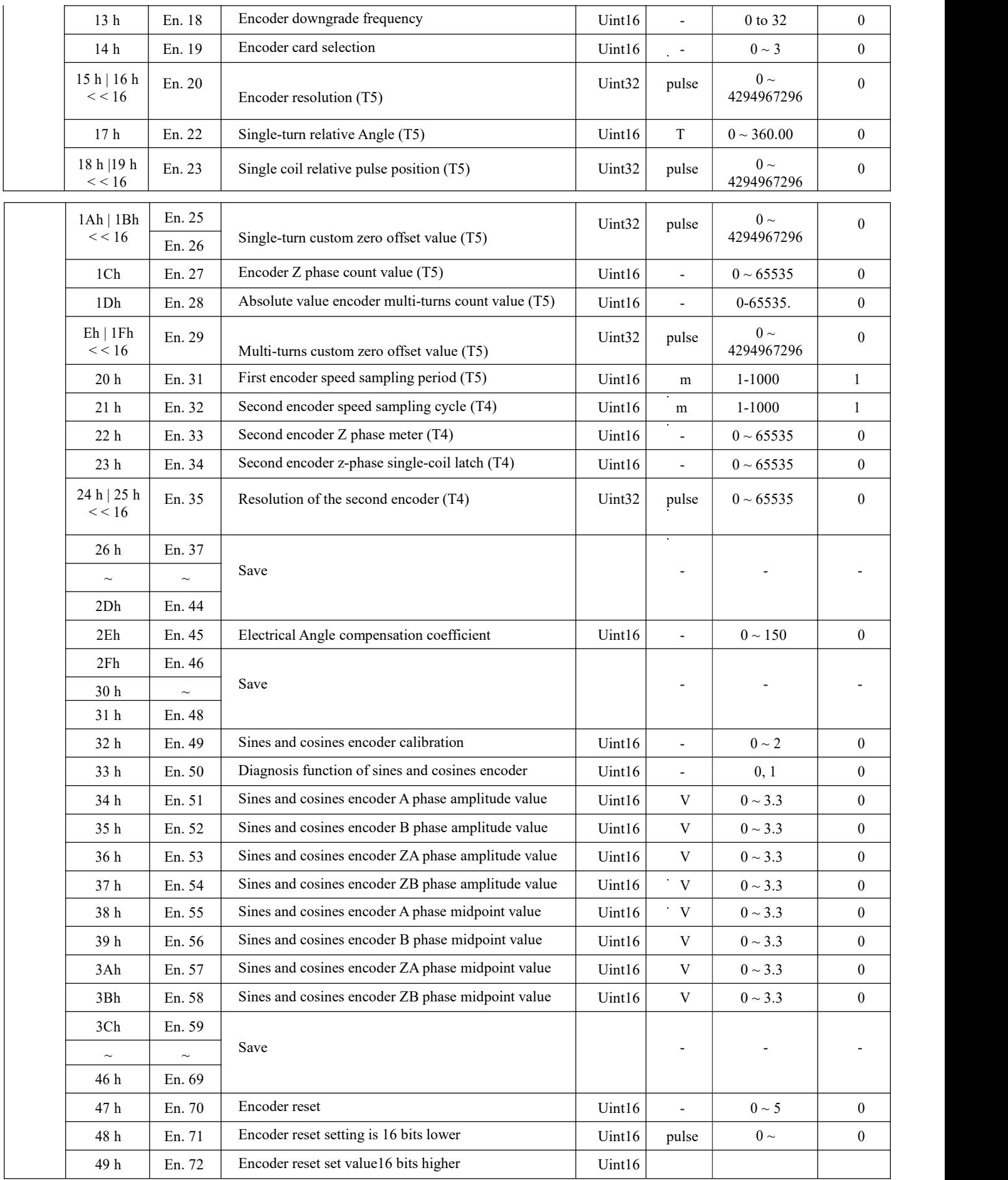

# <span id="page-19-0"></span>**4.2.9 2008h function parameter group**

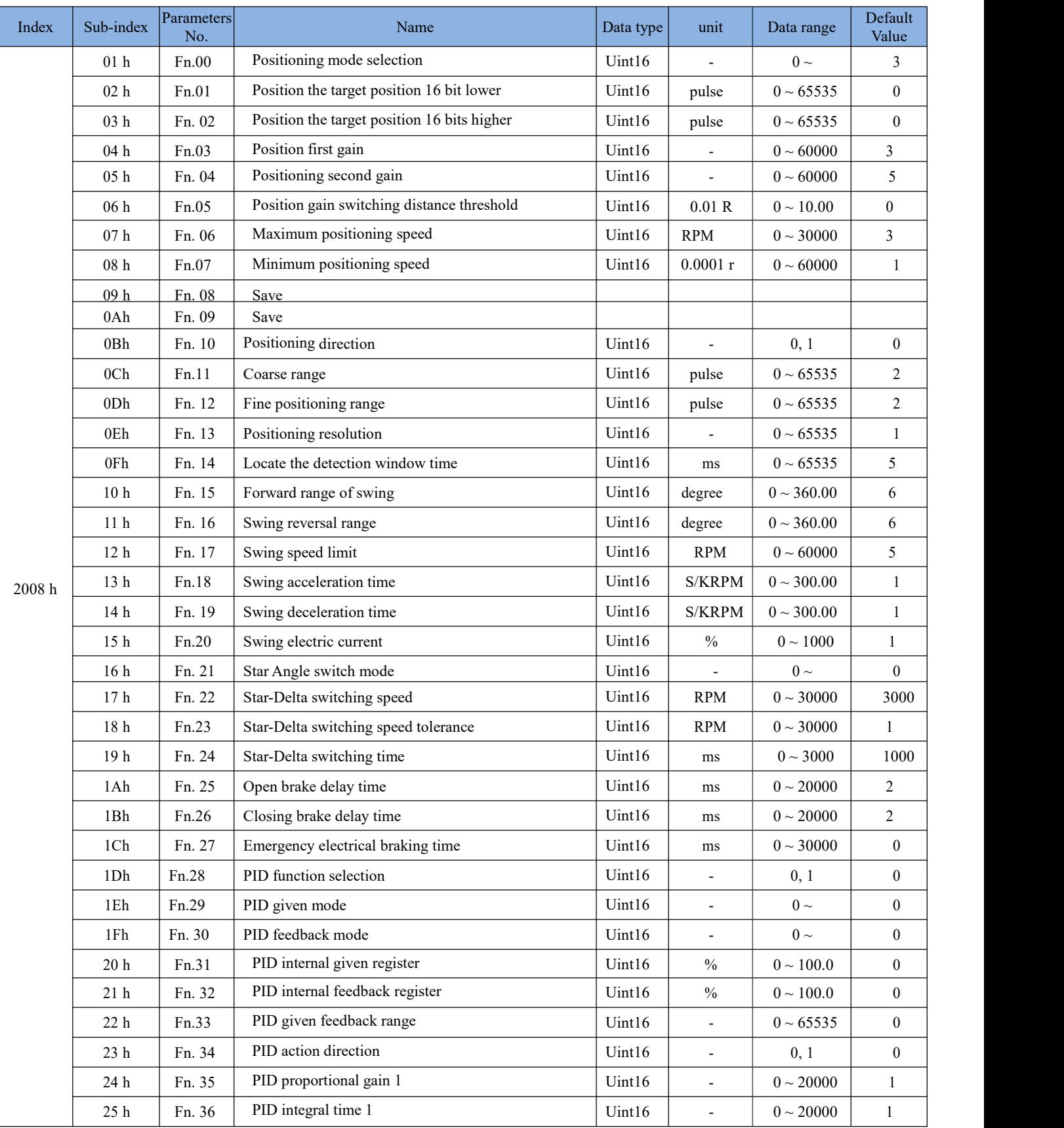

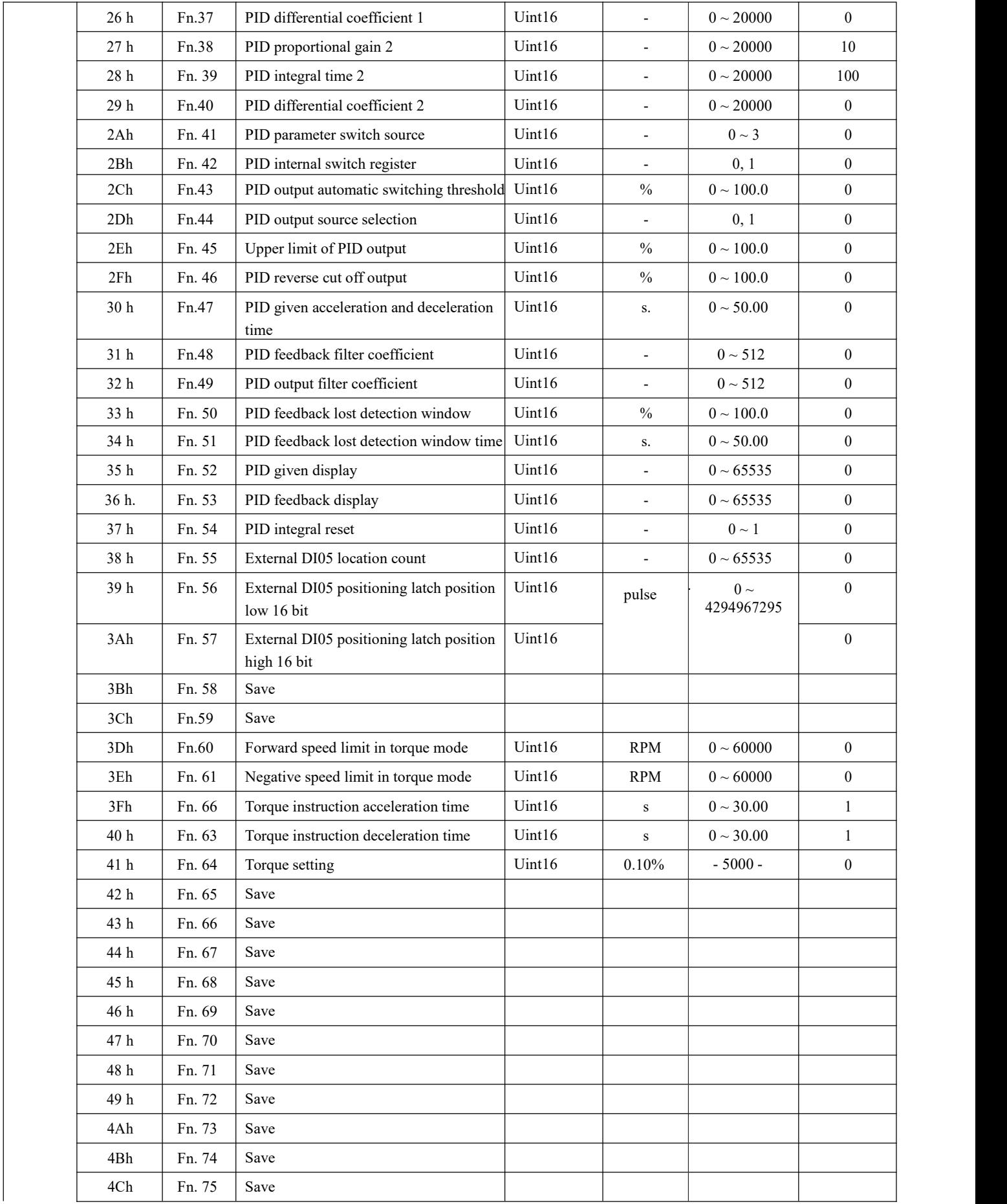

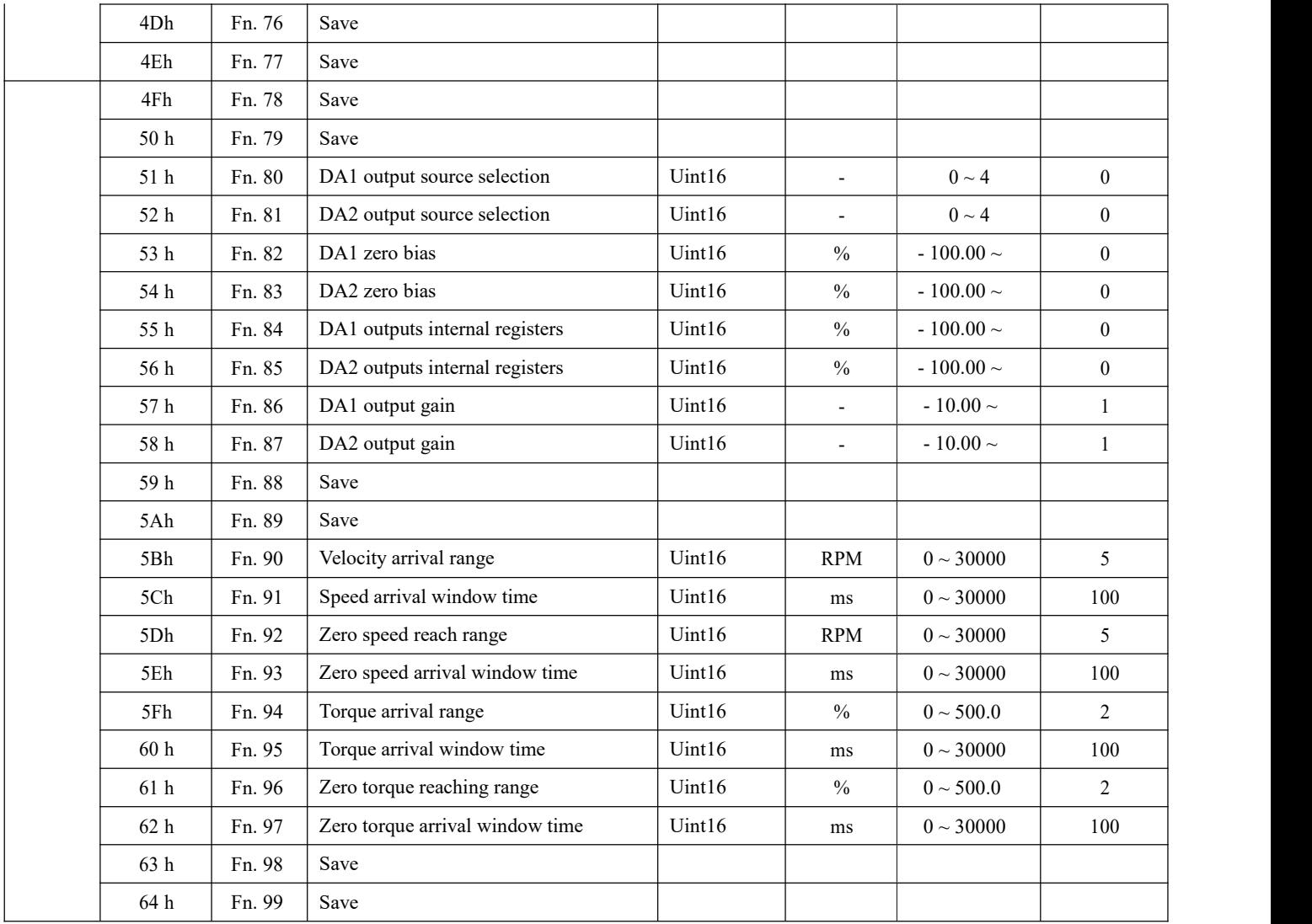

# **4.2.10 2009h interface parameter group**

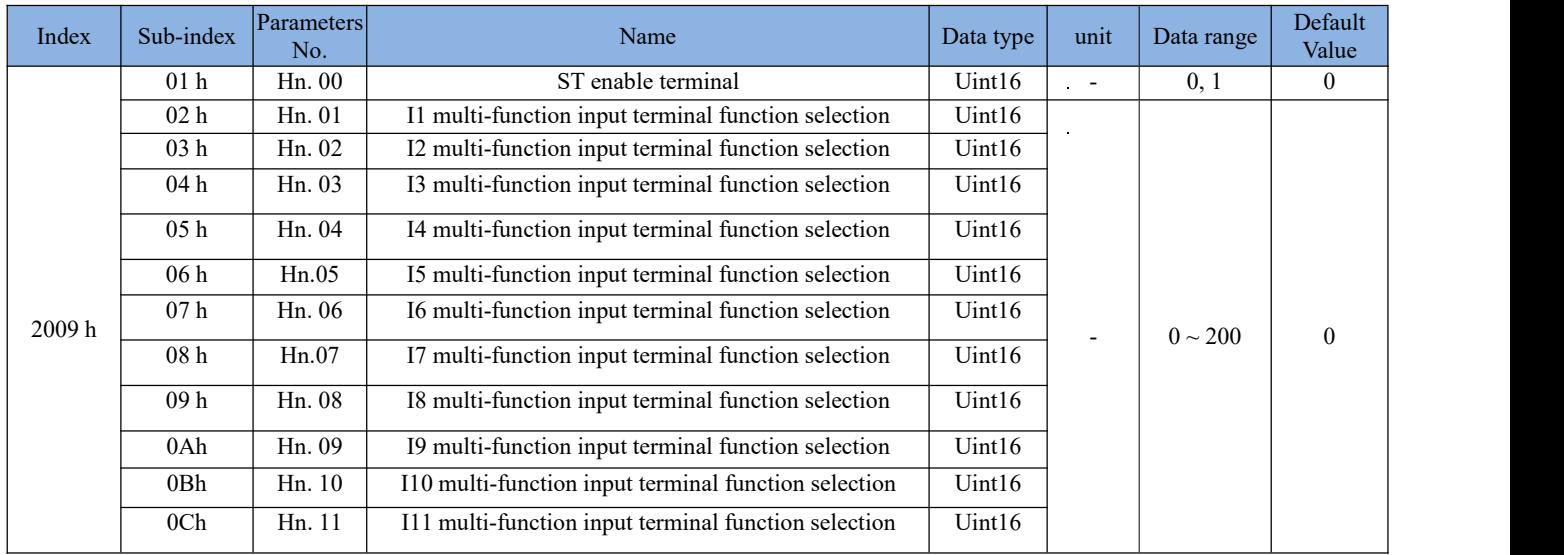

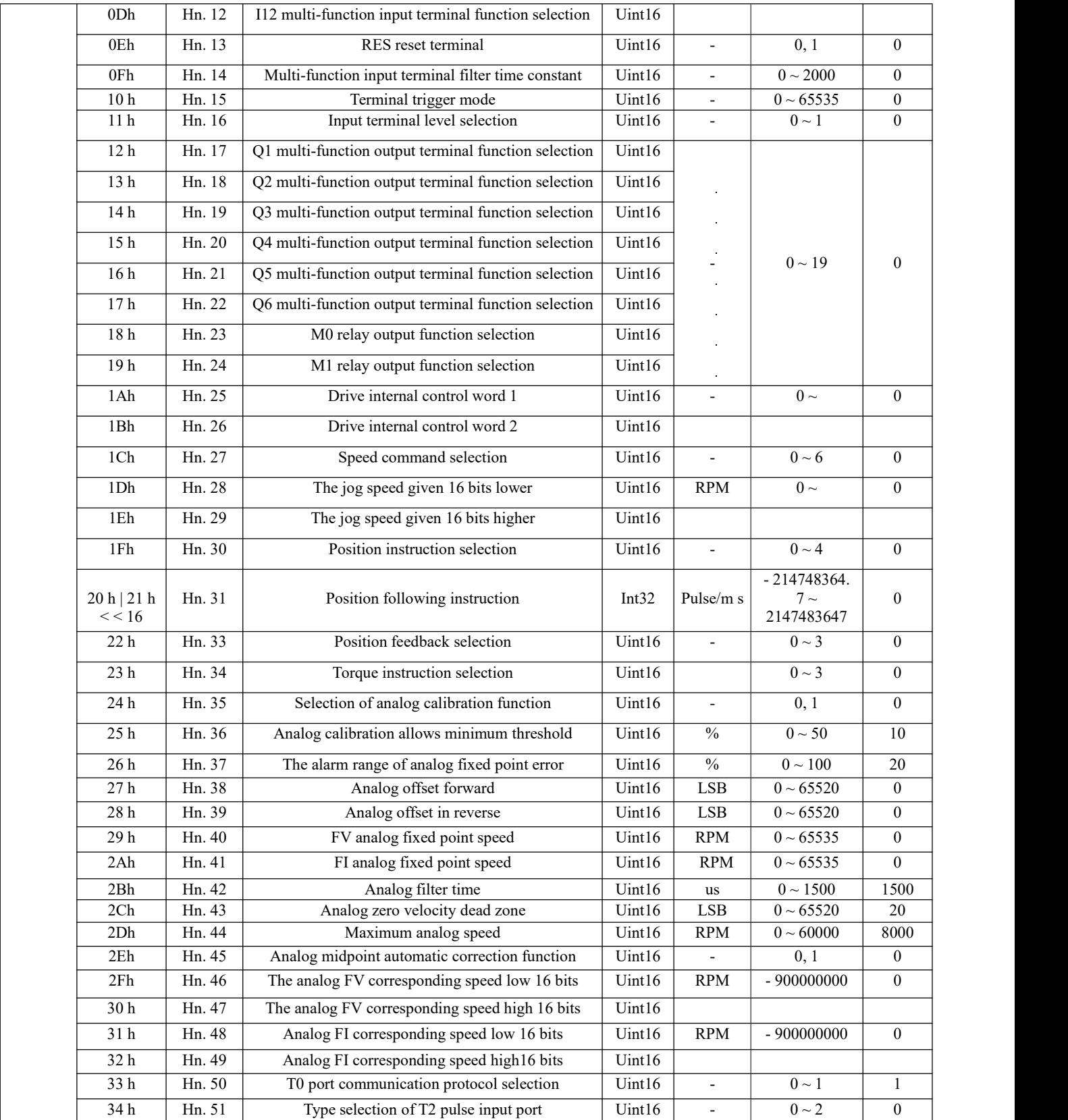

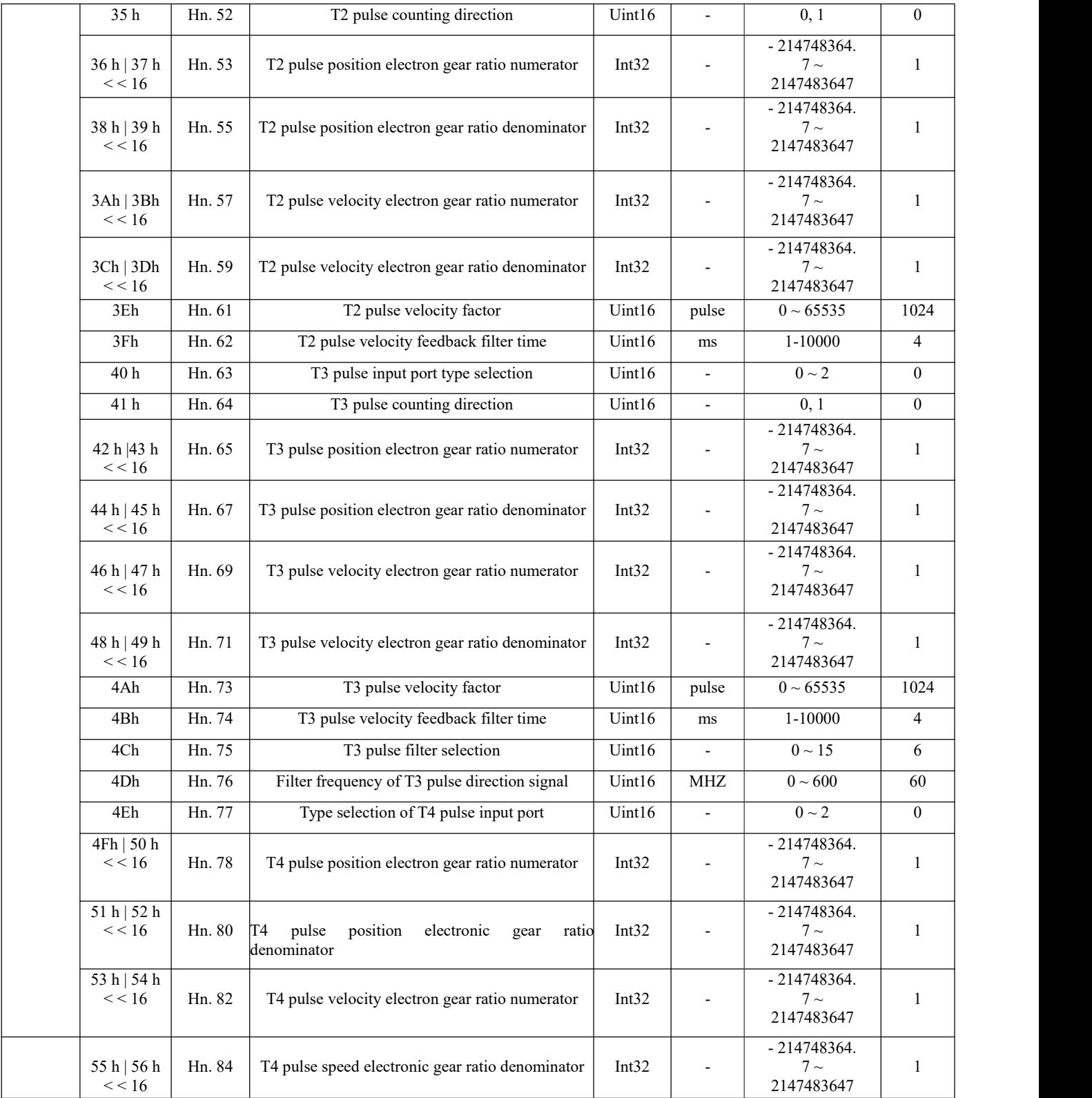

# <span id="page-24-0"></span>**4.2.11 200Ah protection parameter group**

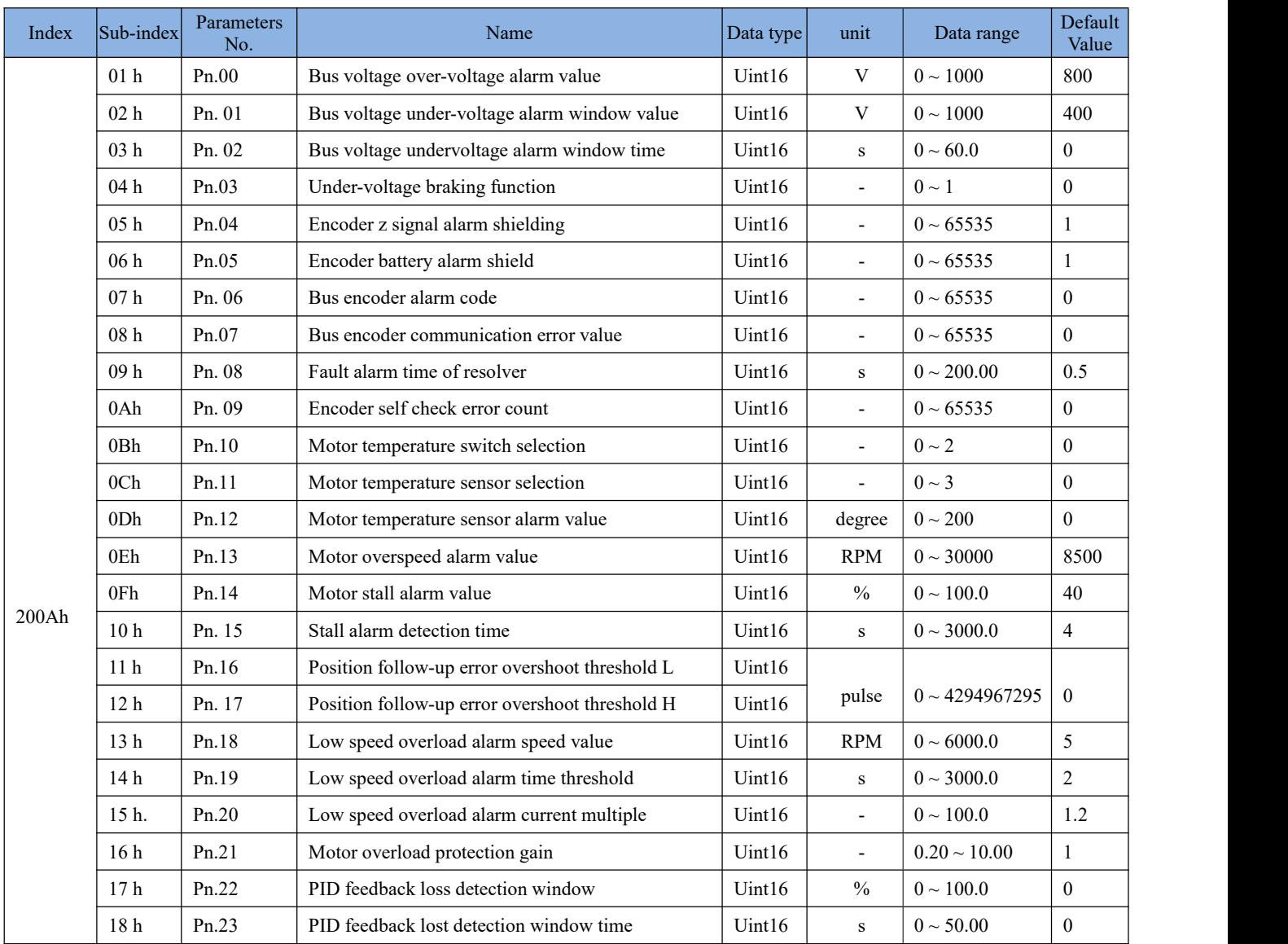

 $\label{eq:2.1} \frac{1}{\sqrt{2}}\int_{\mathbb{R}^3}\frac{1}{\sqrt{2}}\left(\frac{1}{\sqrt{2}}\right)^2\frac{1}{\sqrt{2}}\left(\frac{1}{\sqrt{2}}\right)^2\frac{1}{\sqrt{2}}\left(\frac{1}{\sqrt{2}}\right)^2\frac{1}{\sqrt{2}}\left(\frac{1}{\sqrt{2}}\right)^2.$  $\label{eq:2.1} \frac{1}{2} \sum_{i=1}^n \frac{1}{2} \sum_{j=1}^n \frac{1}{2} \sum_{j=1}^n \frac{1}{2} \sum_{j=1}^n \frac{1}{2} \sum_{j=1}^n \frac{1}{2} \sum_{j=1}^n \frac{1}{2} \sum_{j=1}^n \frac{1}{2} \sum_{j=1}^n \frac{1}{2} \sum_{j=1}^n \frac{1}{2} \sum_{j=1}^n \frac{1}{2} \sum_{j=1}^n \frac{1}{2} \sum_{j=1}^n \frac{1}{2} \sum_{j=1}^n \frac{$ 

# <span id="page-25-0"></span>**4.2.12 200Bh system parameter group**

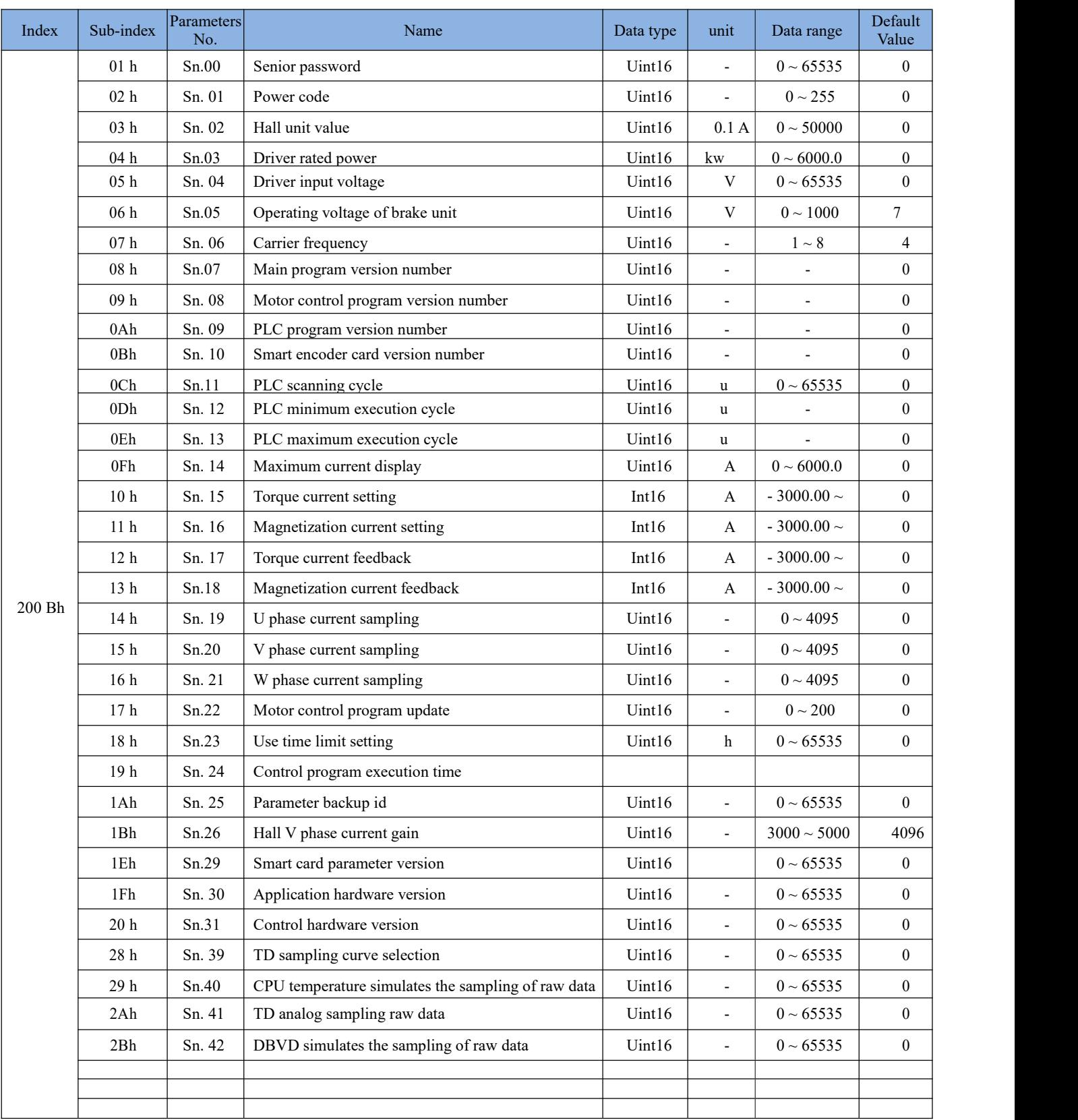

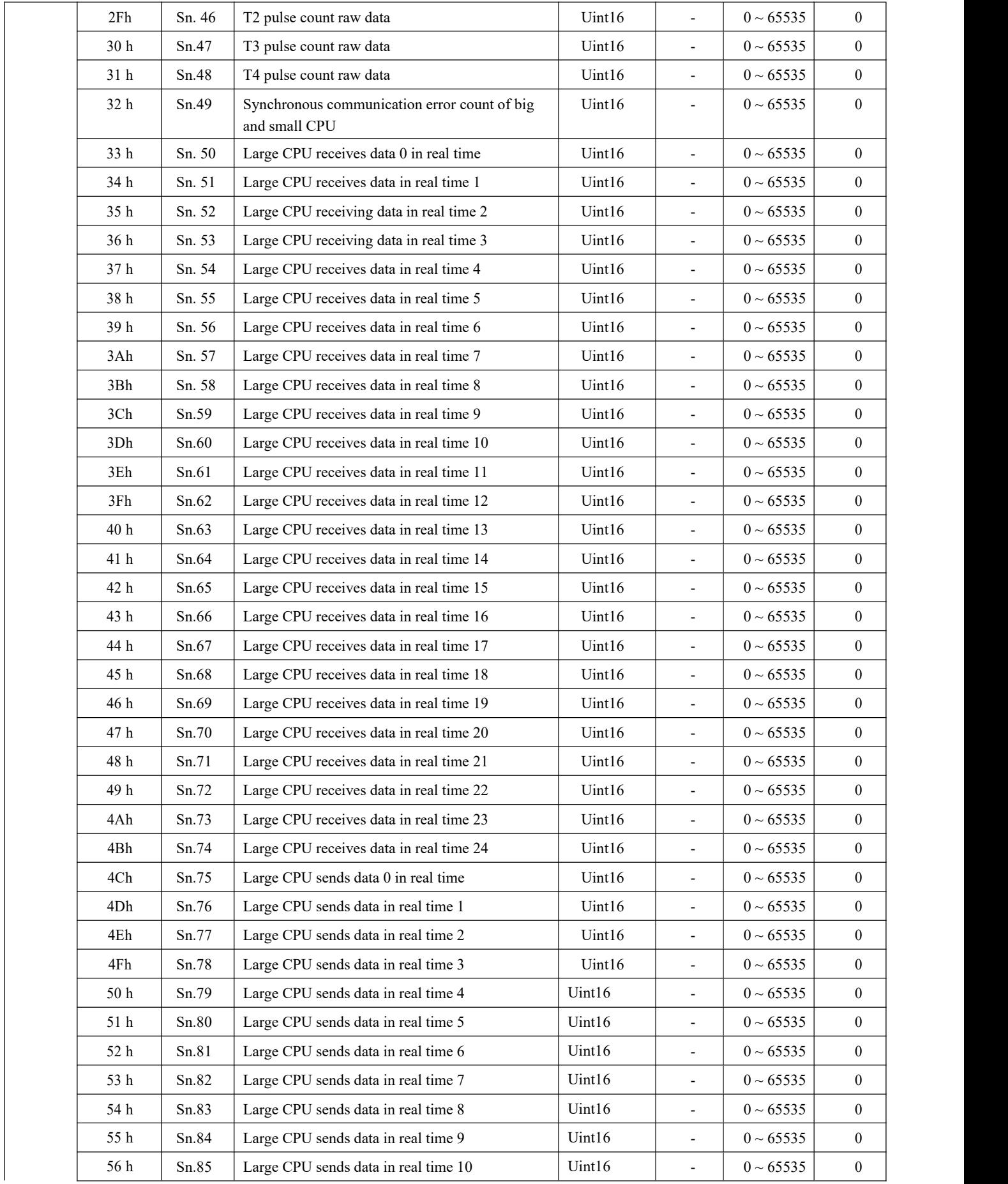

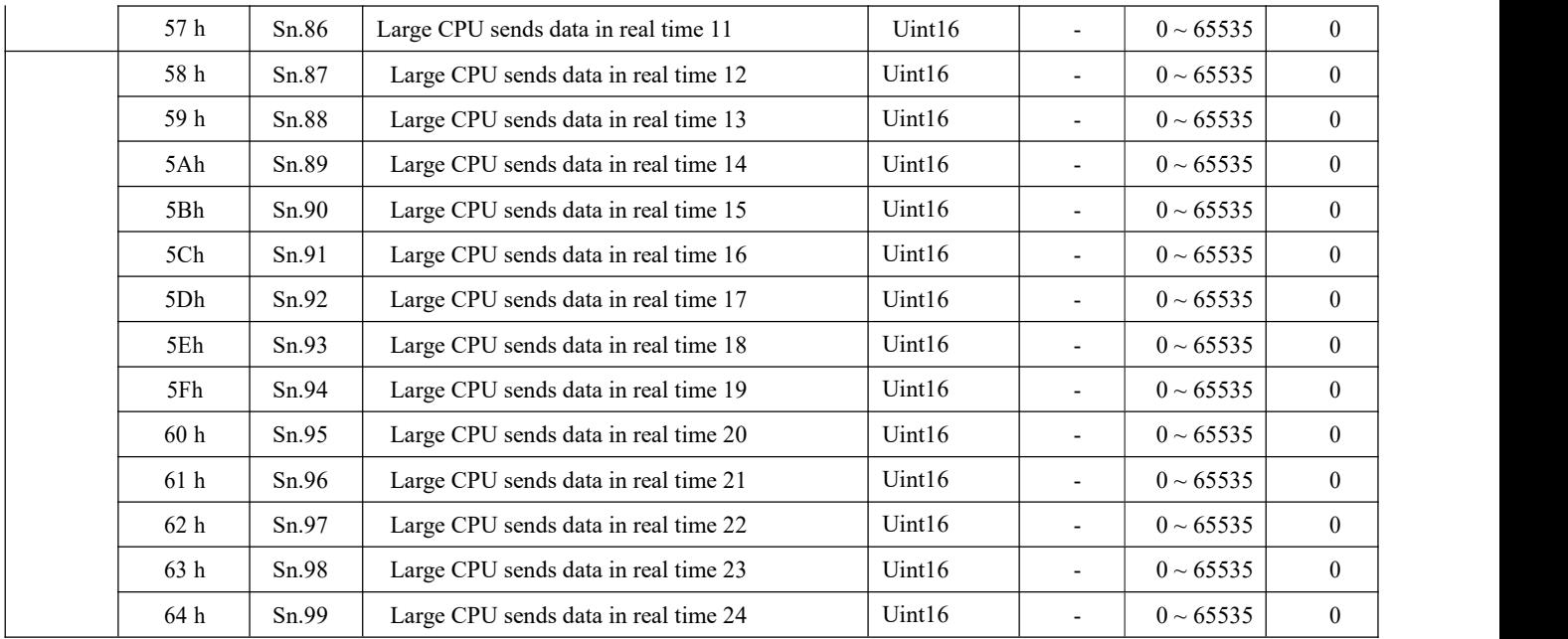

# <span id="page-27-0"></span>**4.3 Object group 6000h assignment list**

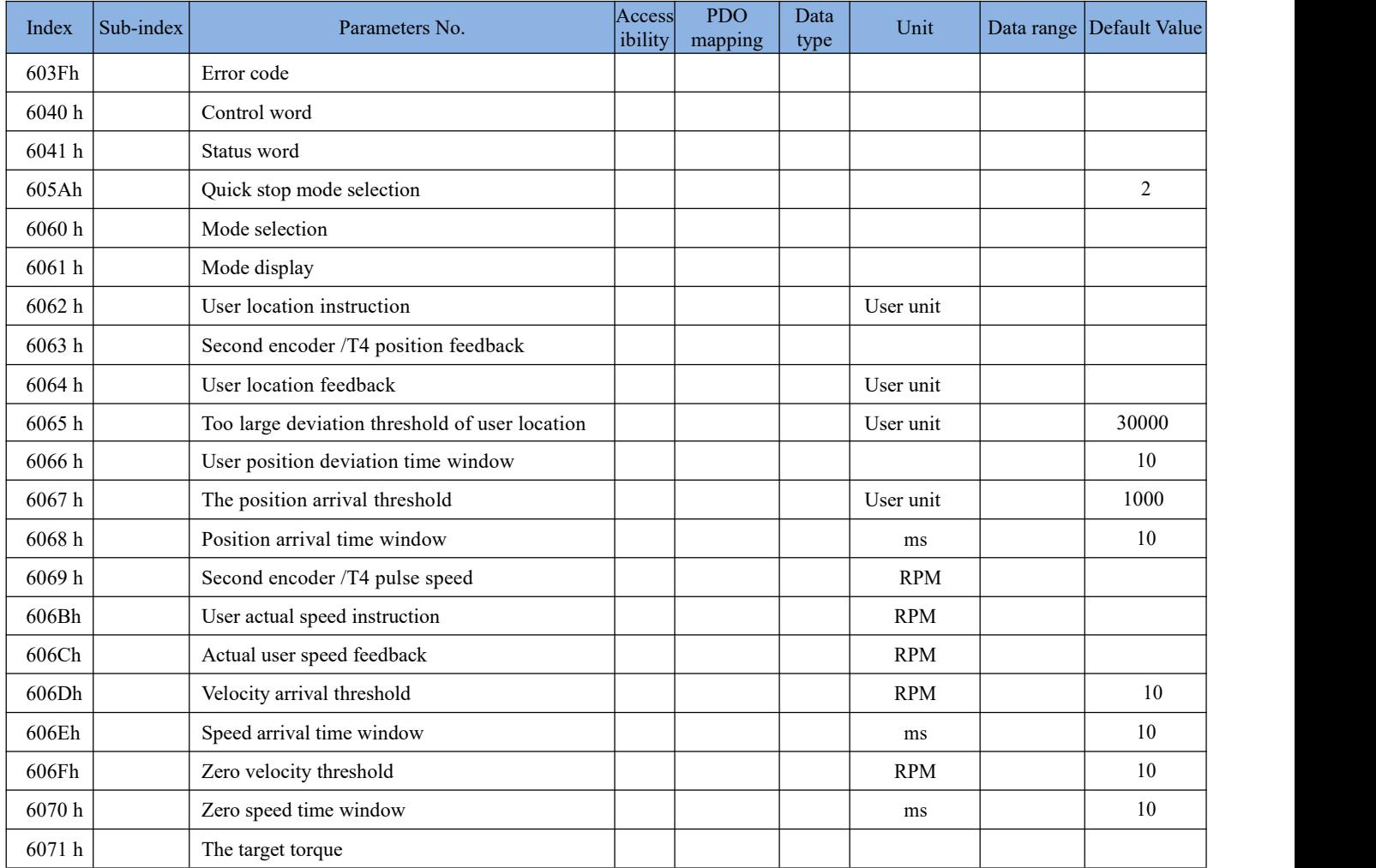

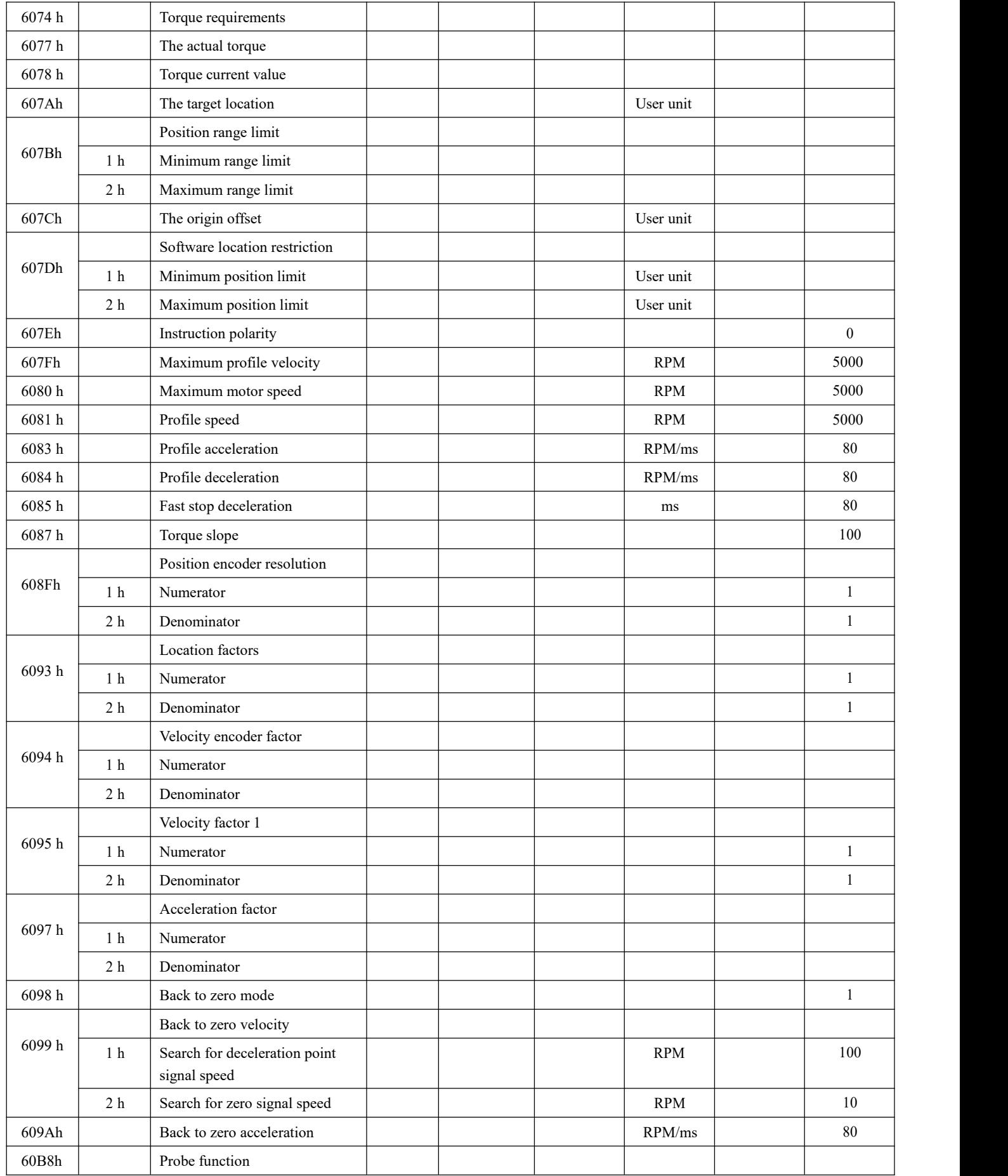

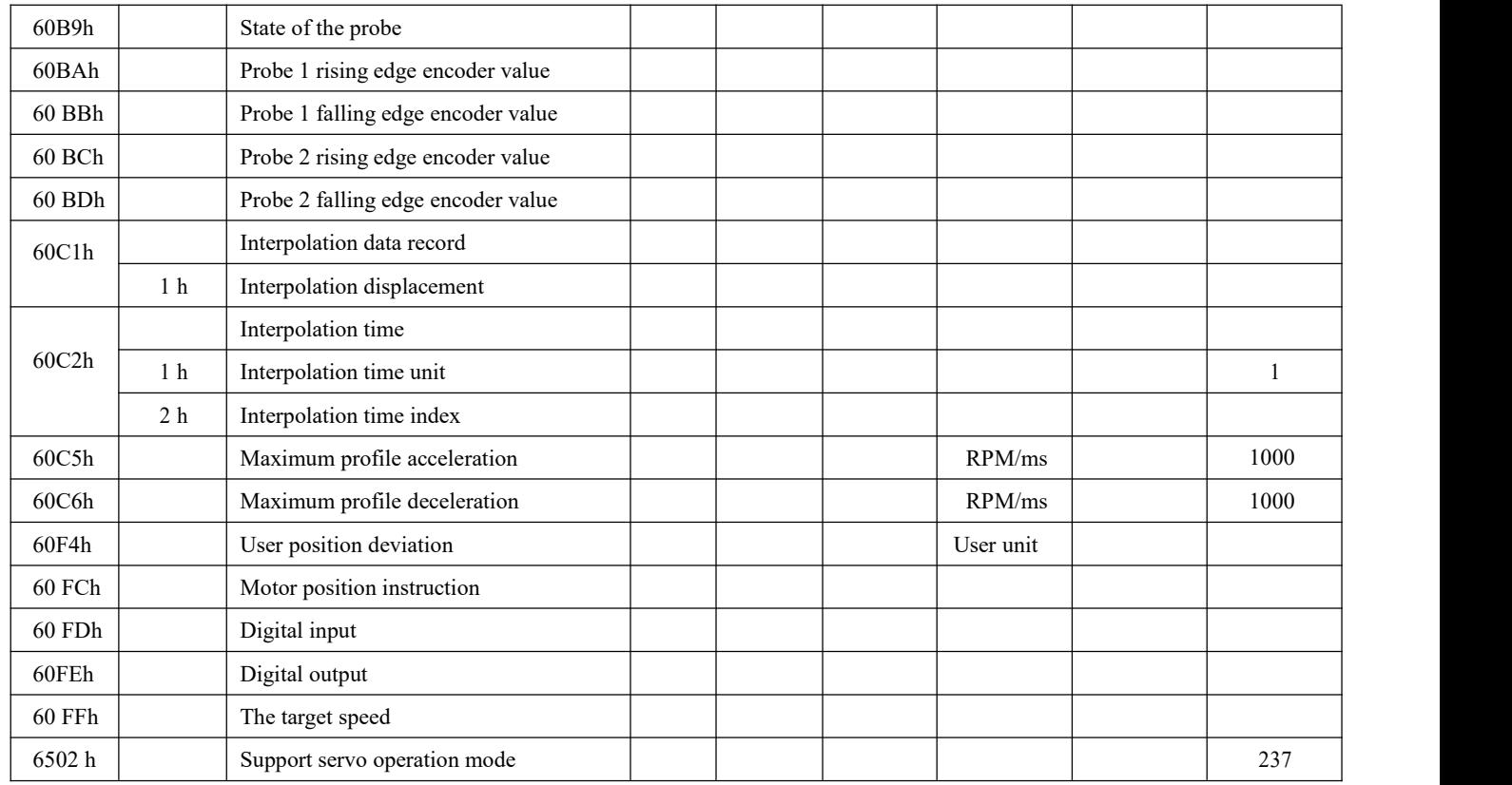

Note: Accessibility, PDO mapping, data type and data range are all implemented in accordance with CIA402 standard.

#### <span id="page-29-0"></span>**4.4 Custom object assignment list**

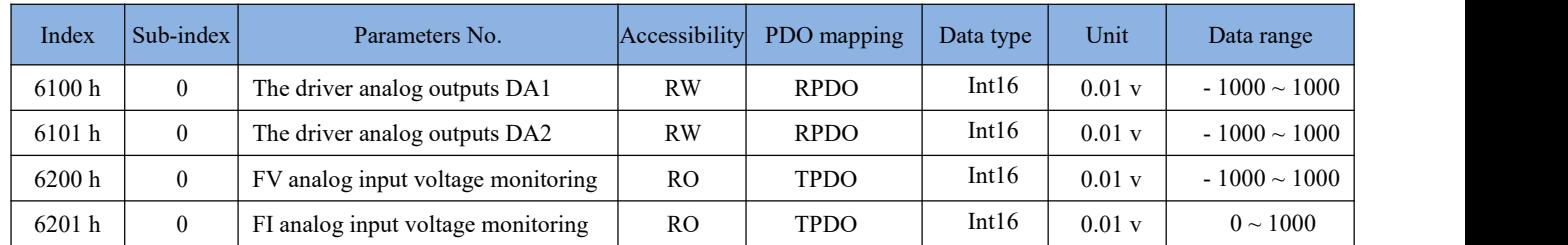

# <span id="page-29-1"></span>**5 Drive hardware description**

#### <span id="page-29-2"></span>**5.1 Drive Probe Input**

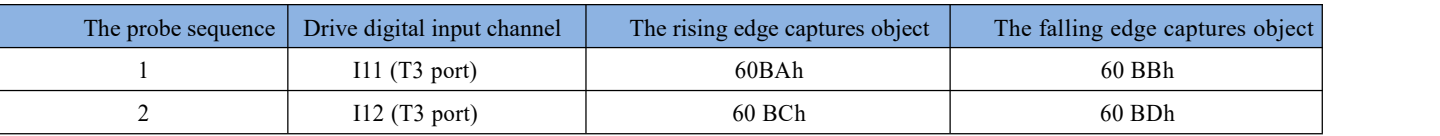

#### <span id="page-30-0"></span>**5.2 Drive digital input (60FDh)**

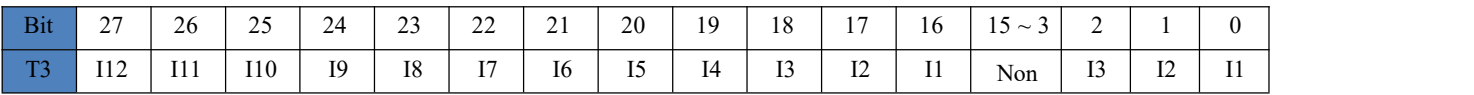

#### <span id="page-30-1"></span>**5.3 Drive digital output (60FEh)**

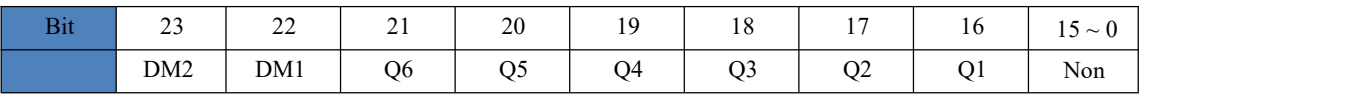

## <span id="page-30-2"></span>**5.4 Drive analog output**

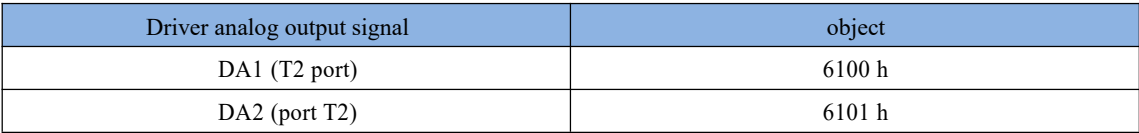

#### <span id="page-30-3"></span>**5.5 Drive analog input**

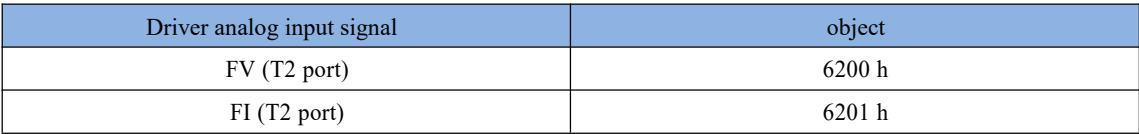

# <span id="page-30-4"></span>**6 standard PDO process data mapping**

PDO mapping can be dynamically configured by the master station. The default mapping is shown in the following table:

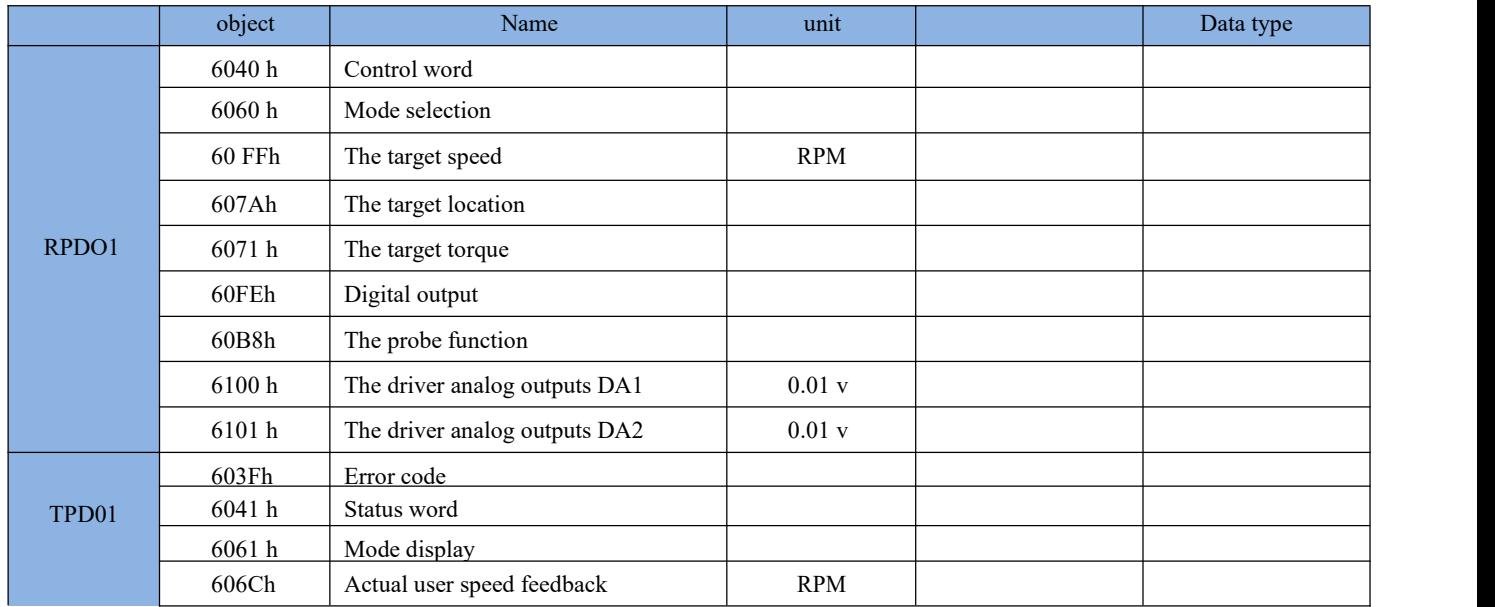

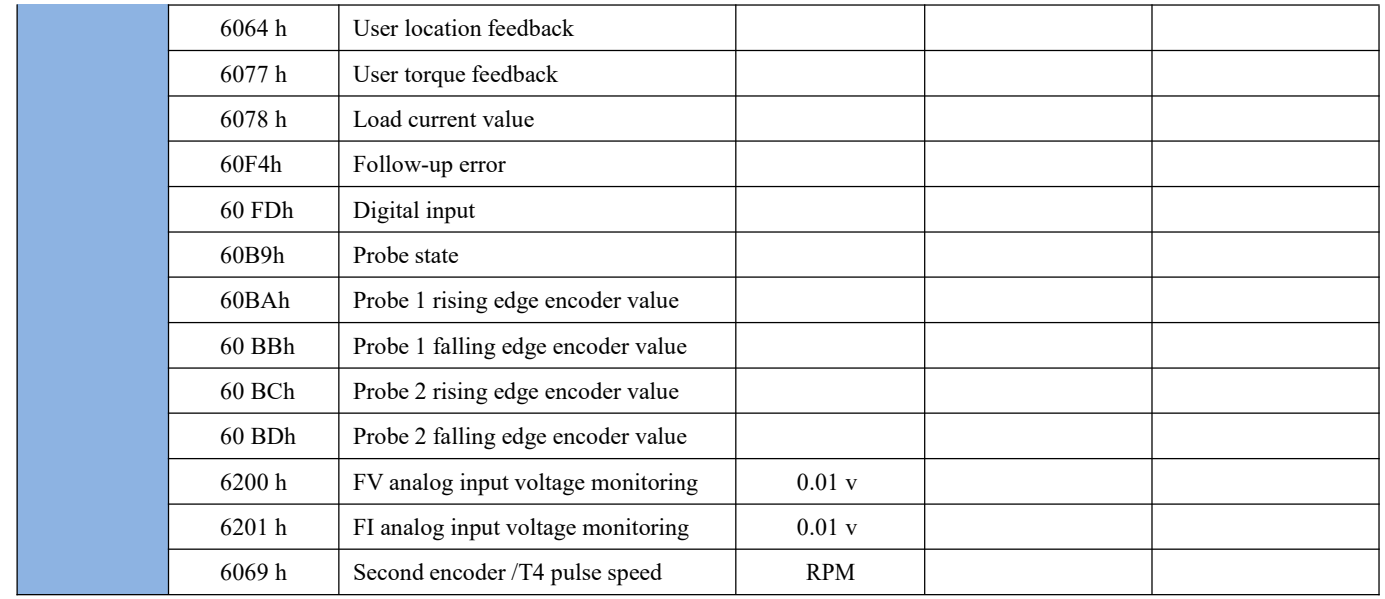

**CTB** 

# <span id="page-32-0"></span>**7 Application case**

#### <span id="page-32-1"></span>**7.1 Drive access to Beckhoff TwinCAT master station**

1) after ensuring the normal operation of the motor in the operator mode, configure the bus-related parameters according to the following table

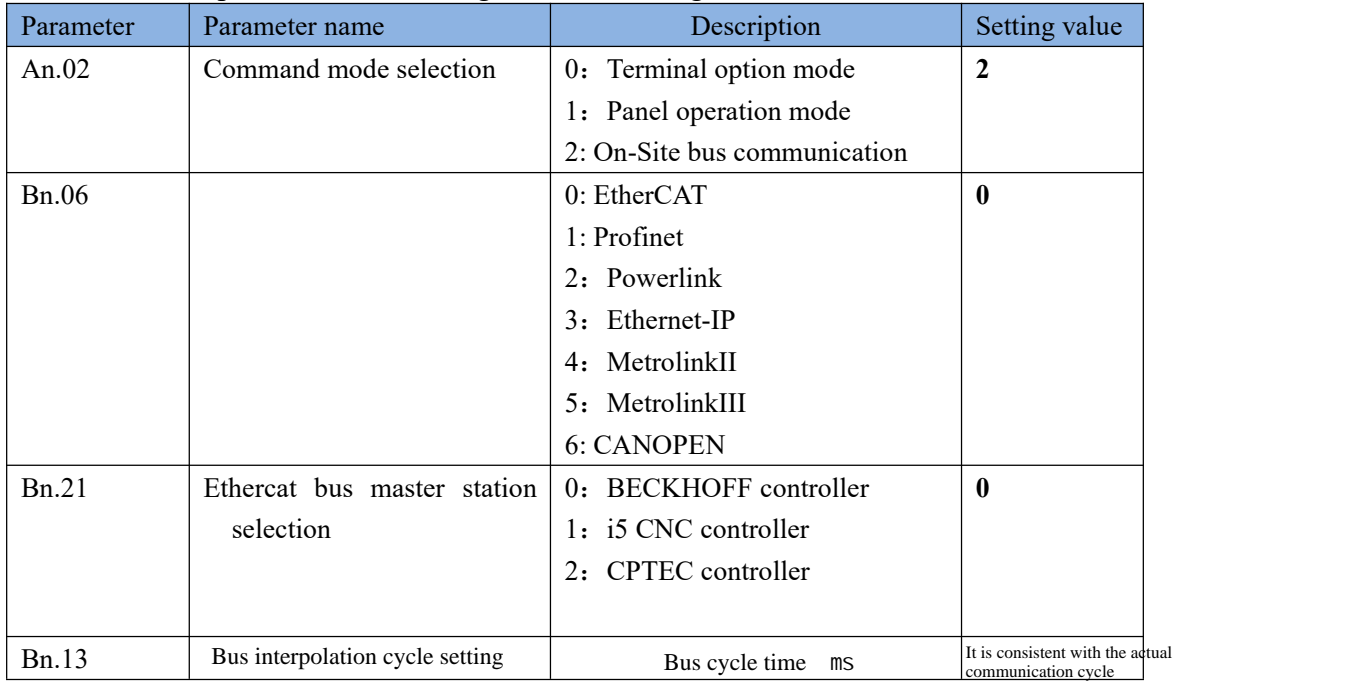

1) Copy the device description(XML) file of the drive to BECKHOFF TwinCAT installation directory..3.1 \ \ TwinCAT \ Config \ Io \ EtherCAT.

2) connect the network port of the PC and the drive with the network cable.

3) open TwinCAT3 software and create a new project.

4) scan the equipment

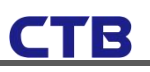

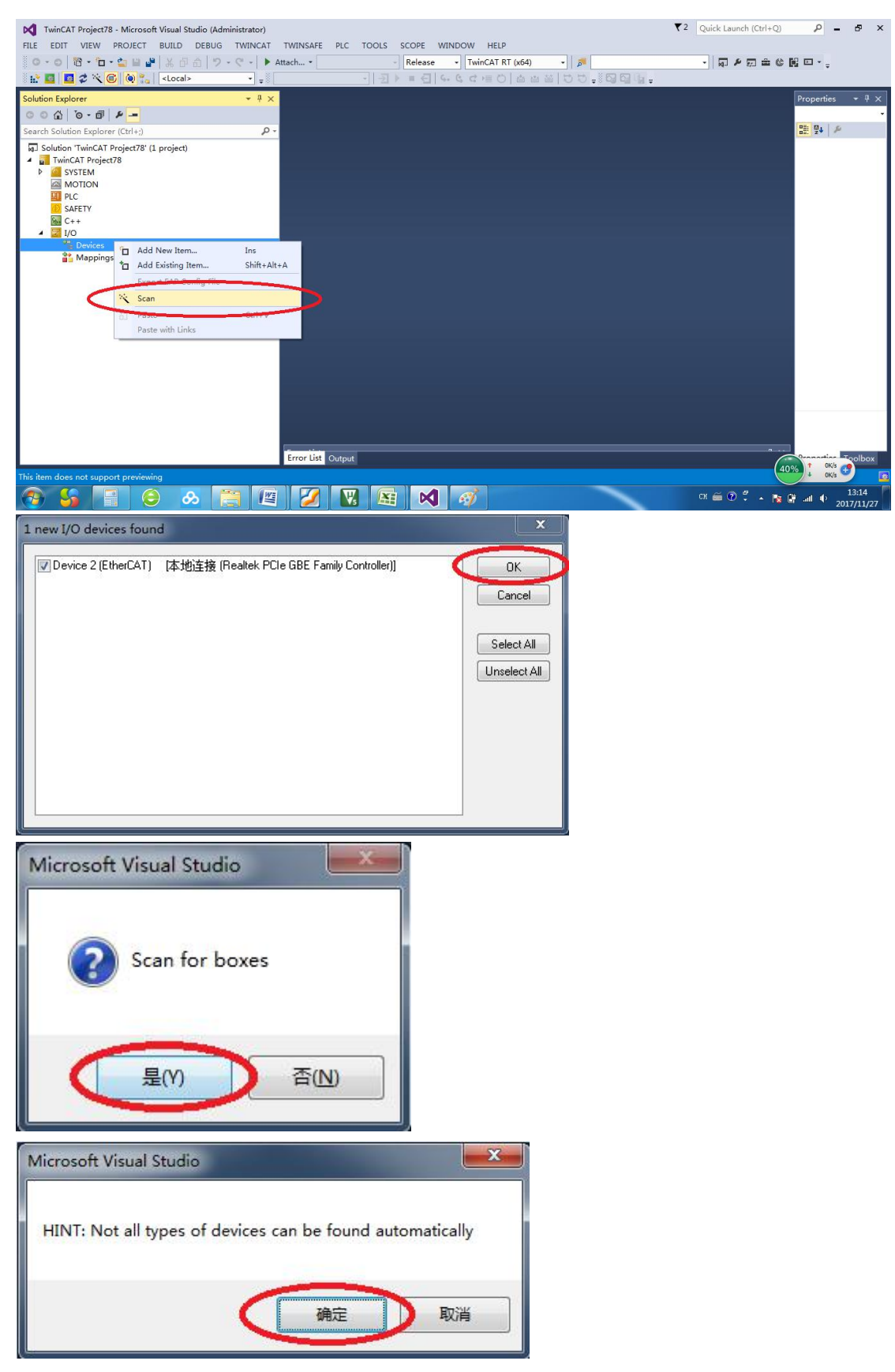

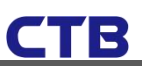

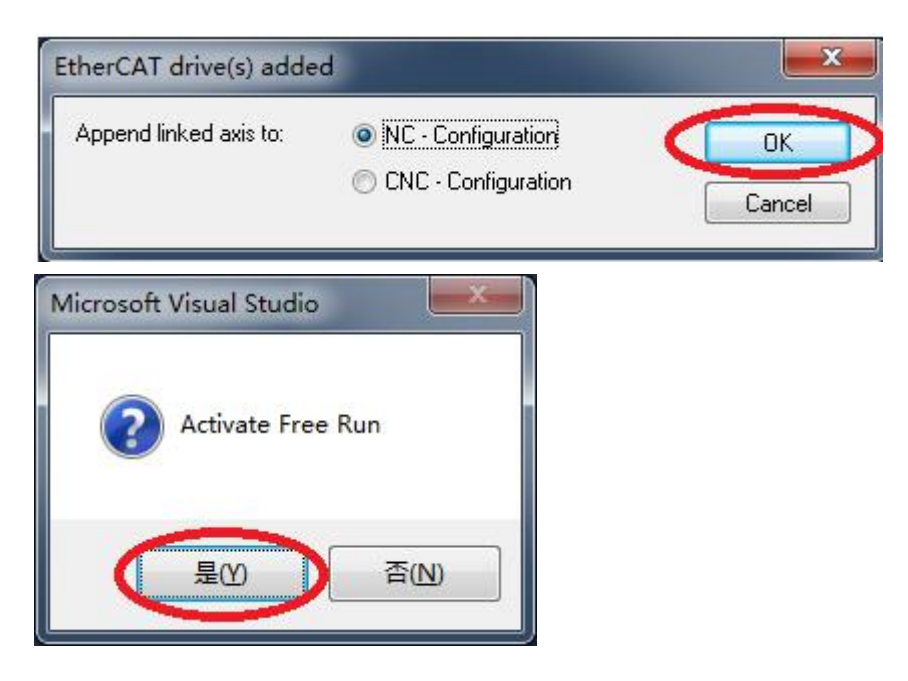

<span id="page-34-0"></span>1) Process data (PDO) speed mode running motor

# **CTB**

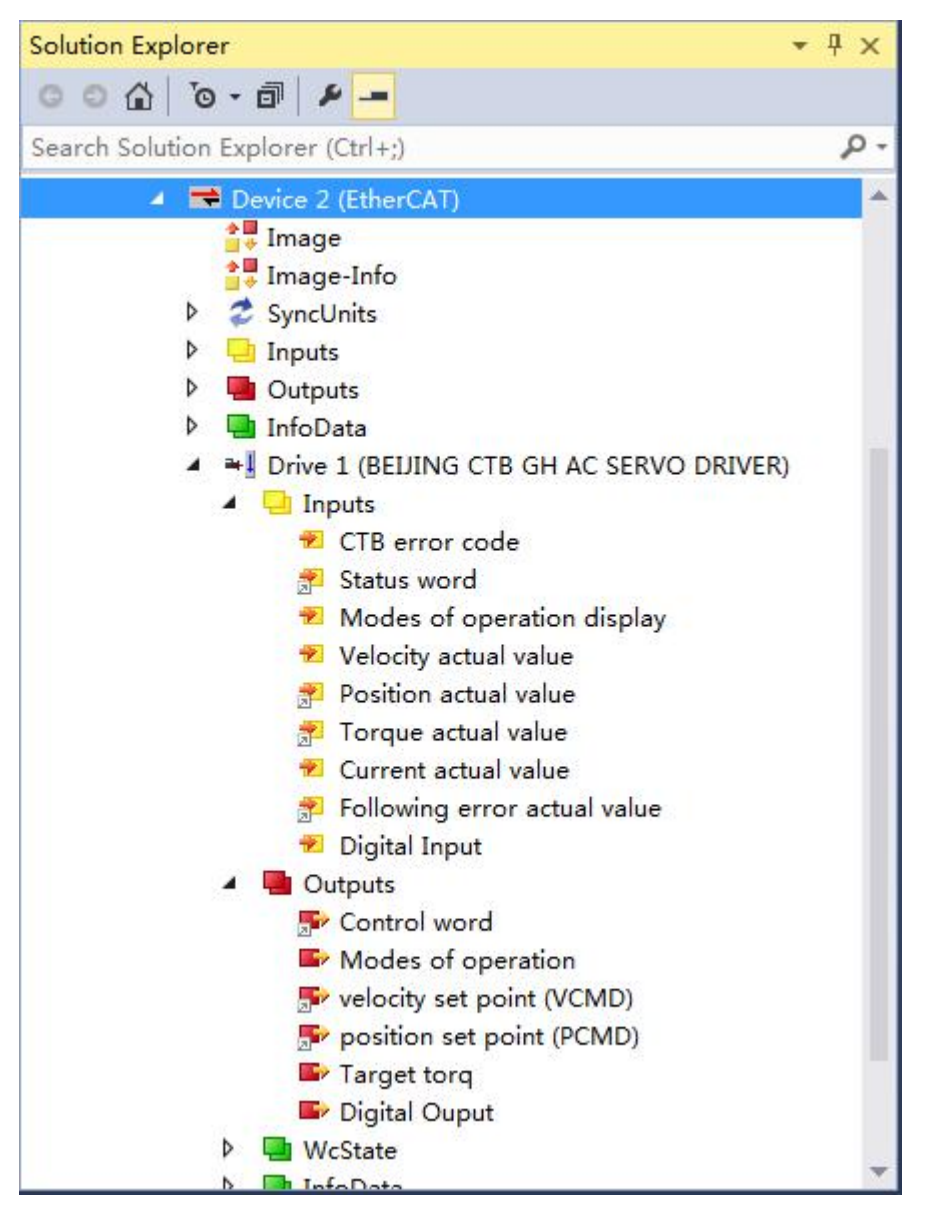

Set the control word as 31, operation mode 3, target speed as 100, and observe whether the motor runs at 100rpm.